# **GARMIN.**

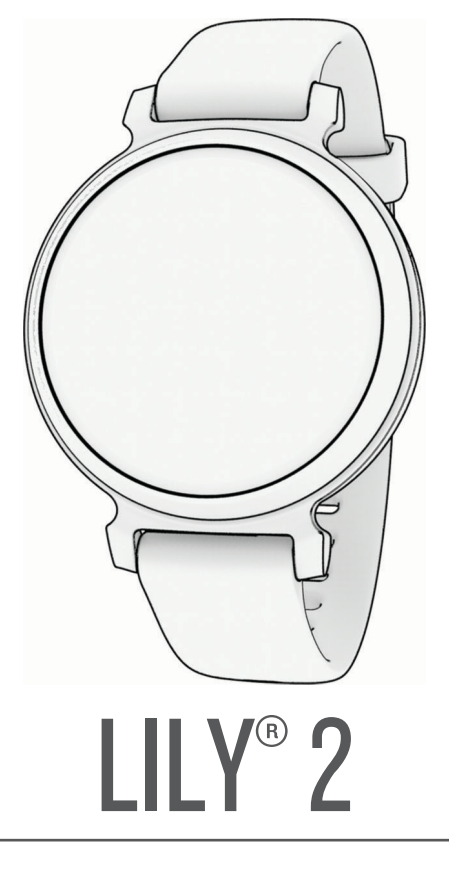

# Manuel d'utilisation

#### © 2023 Garmin Ltd. ou ses filiales

Tous droits réservés. Conformément aux lois relatives au copyright en vigueur, toute reproduction du présent manuel, qu'elle soit partielle ou intégrale, sans l'autorisation préalable écrite de Garmin, est interdite. Garmin se réserve le droit de modifier ou d'améliorer ses produits et d'apporter des modifications au contenu du présent manuel sans obligation d'en avertir quelque personne physique ou morale que ce soit. Consultez le site Web de Garmin à l'adresse [www.garmin.com](http://www.garmin.com) pour obtenir les dernières mises à jour, ainsi que des informations complémentaires concernant l'utilisation de ce produit.

Garmin®, le logo Garmin, Auto Lap®, Lily® et Move IQ® sont des marques commerciales de Garmin Ltd. ou de ses filiales, déposées aux Etats-Unis et dans d'autres pays. Body Battery<sup>™</sup>, Firstbeat Analytics™, Garmin Connect™, Garmin Express<sup>™</sup>, Garmin Index™ et Garmin Pay™ sont des marques commerciales de Garmin Ltd. ou de ses filiales. Ces marques commerciales ne peuvent pas être utilisées sans l'autorisation expresse de Garmin.

Android™ est une marque déposée de Google Inc. La marque et les logos BLUETOOTH® sont la propriété de Bluetooth SIG, Inc., et leur utilisation par Garmin est soumise à une licence. iOS® est une marque déposée de Cisco Systems, Inc. utilisée sous licence par Apple Inc. iPhone® est une marque commerciale d'Apple Inc., déposée aux Etats-Unis et dans d'autres pays. The Cooper Institute<sup>®</sup>, ainsi que les marques commerciales associées, sont la propriété de The Cooper Institute. Les autres marques et noms commerciaux sont la propriété de leurs détenteurs respectifs.

M/N: A04630

# Table des matières

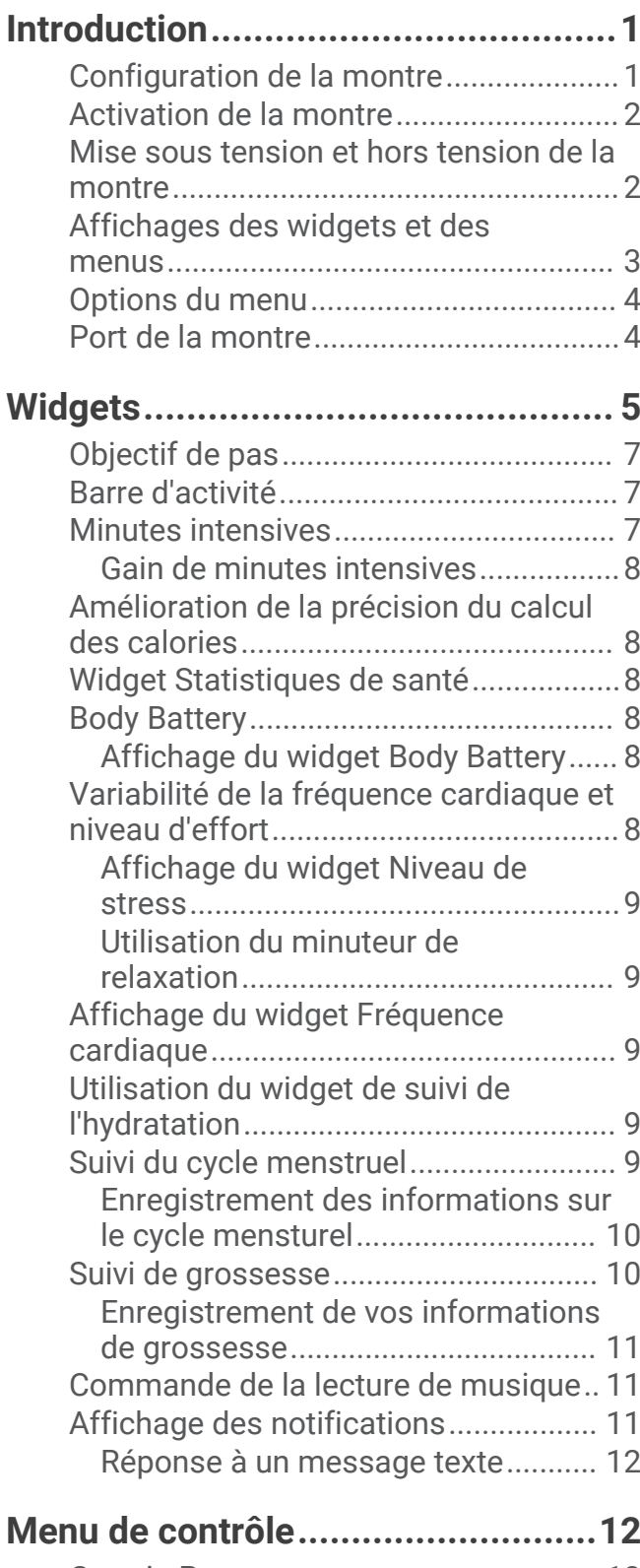

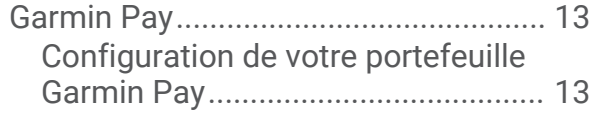

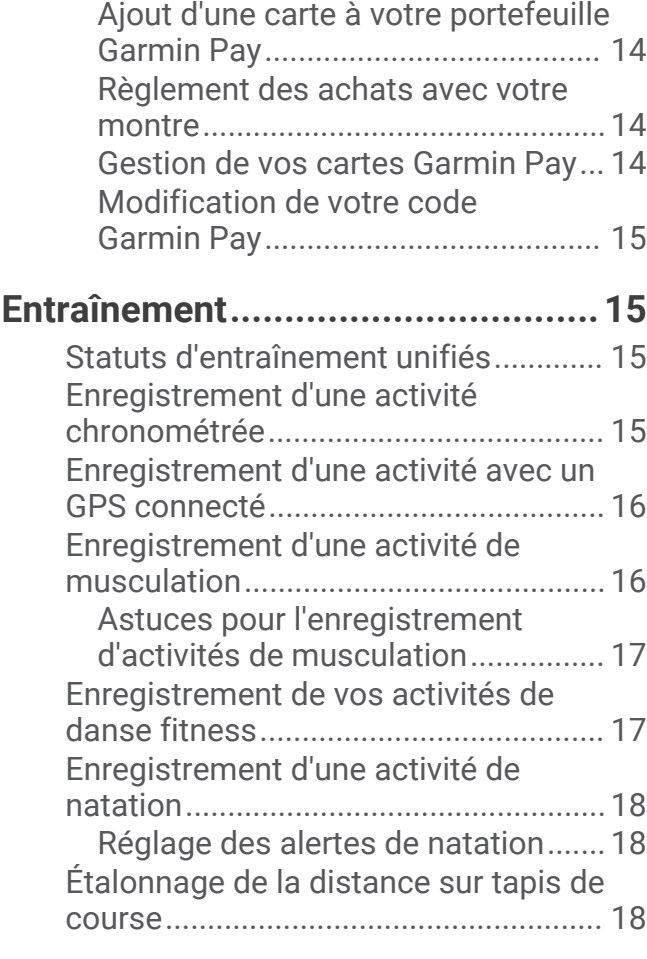

# **[Fonctions de fréquence cardiaque..](#page-24-0) 19**

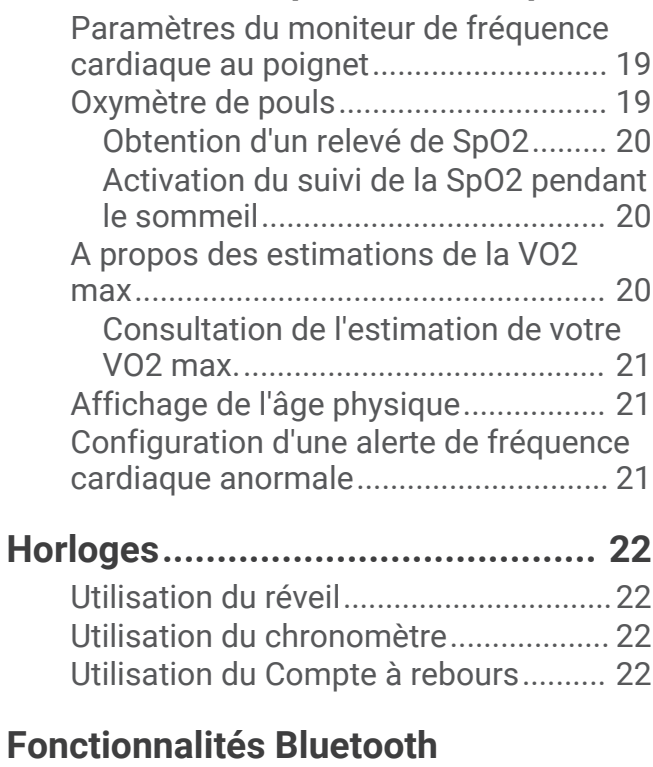

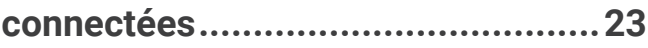

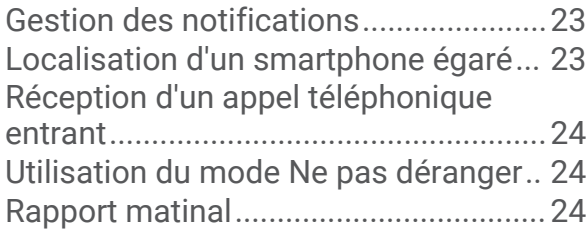

# **[Fonctions de suivi et de sécurité.....25](#page-30-0)**

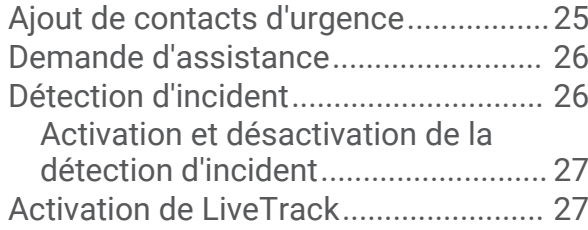

# **[Garmin Connect..............................27](#page-32-0)**

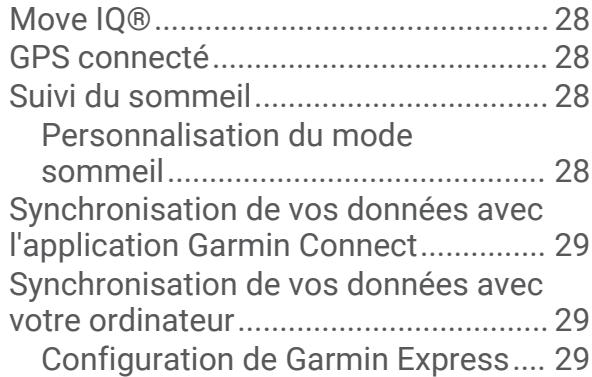

# **[Personnalisation de votre montre...](#page-34-0) 29**

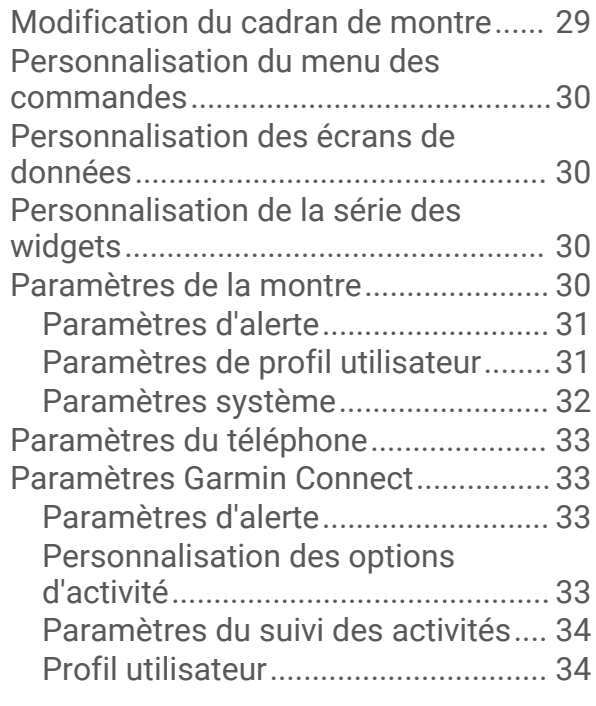

# **[Informations sur l'appareil..............](#page-40-0) 35**

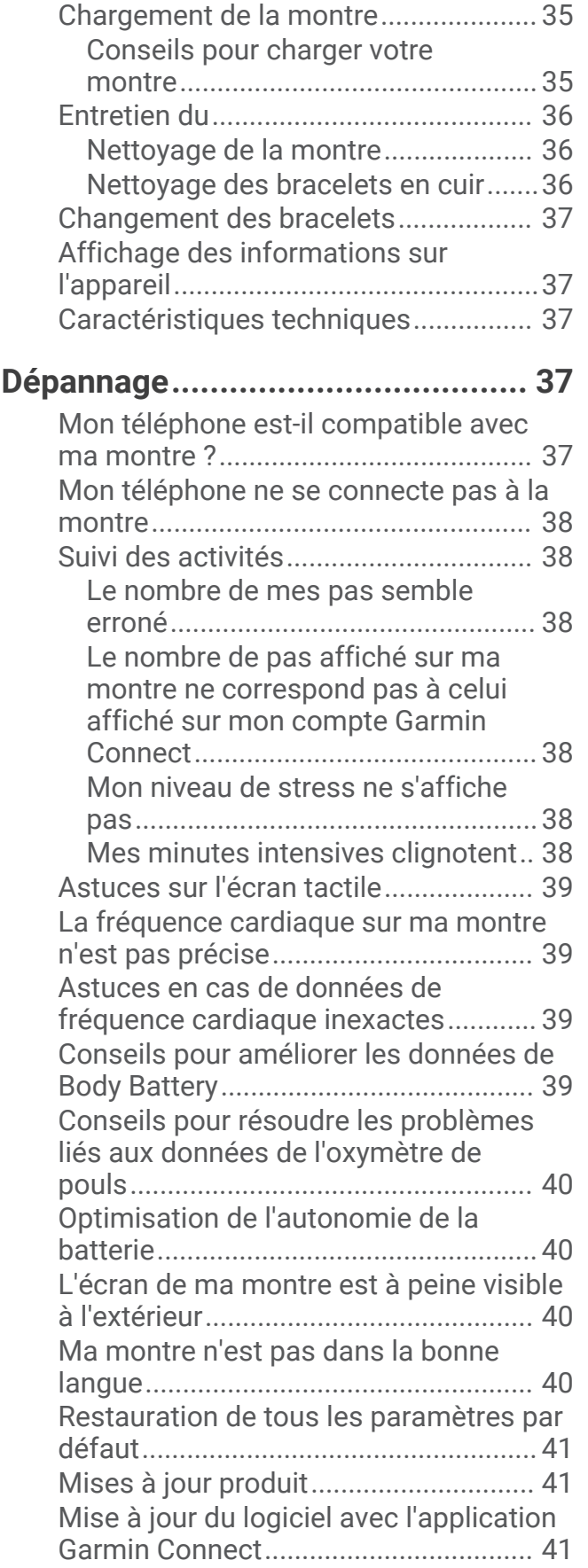

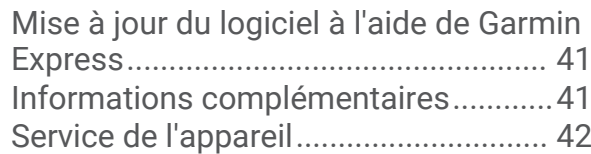

#### **[Annexes.........................................](#page-47-0) 42** [Liste des activités.................................](#page-47-0) 42 [Objectifs physiques..............................](#page-49-0) 44 [A propos des zones de fréquence](#page-49-0) [cardiaque...............................................](#page-49-0) 44 [Calcul des zones de fréquence](#page-49-0)

[cardiaque...............................................](#page-49-0) 44 [Notes standard de la VO2 max............](#page-50-0) 45

# Introduction

#### **AVERTISSEMENT**

<span id="page-6-0"></span>Consultez le guide *Informations importantes sur le produit et la sécurité* inclus dans l'emballage du produit pour prendre connaissance des avertissements et autres informations importantes sur le produit.

Consultez toujours votre médecin avant de commencer ou de modifier tout programme d'exercice physique.

# Configuration de la montre

Avant de pouvoir allumer et utiliser votre montre, vous devez le brancher à une source d'alimentation.

Pour que vous puissiez utiliser les fonctions connectées de la montre Lily 2, celle-ci doit être couplée directement via l'application Garmin Connect<sup>™</sup> et non pas via les paramètres Bluetooth<sup>®</sup> de votre smartphone.

- **1** À partir de la boutique d'applications sur votre smartphone, installez l'application Garmin Connect.
- **2** Pincez le clip de chargement  $(1)$ .

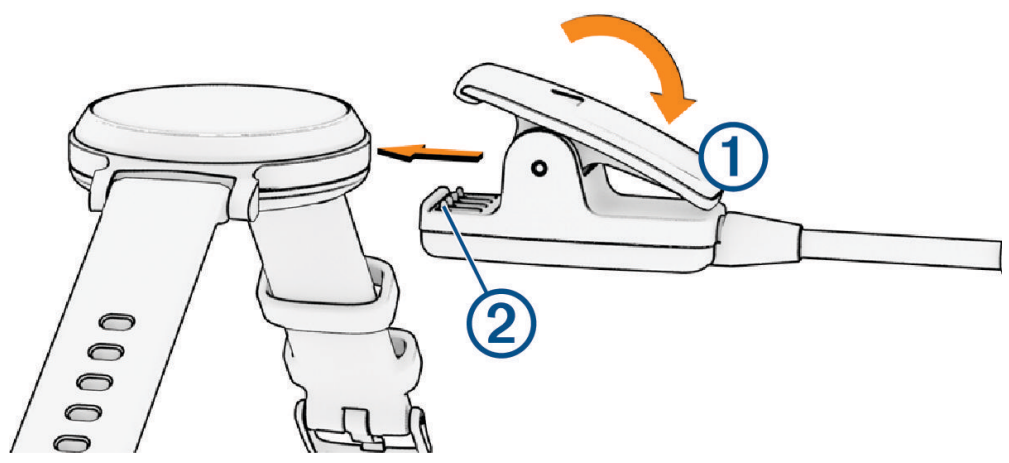

- **3** Alignez le clip avec les contacts présents au dos de la montre (2).
- **4** Branchez le câble USB à une source d'alimentation pour allumer la montre (*[Chargement de la montre](#page-40-0)*, [page 35\)](#page-40-0).

La montre affiche Hello! quand vous l'allumez.

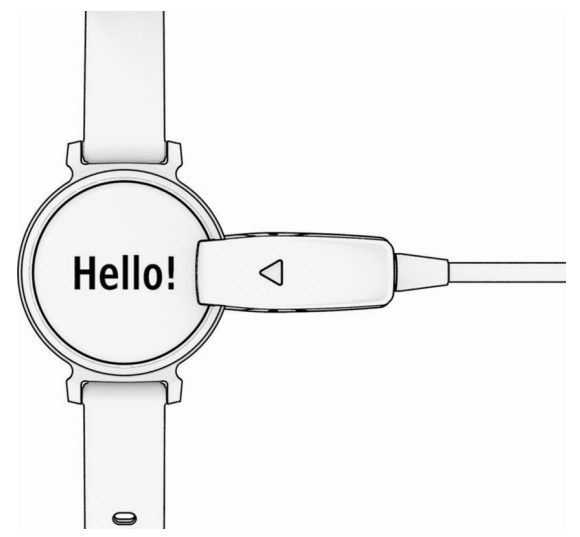

- **5** Pour ajouter votre montre à votre compte Garmin Connect, sélectionnez une option :
	- Si c'est le premier appareil que vous couplez avec l'application Garmin Connect, suivez les instructions à l'écran.
	- Si vous avez déjà couplé un autre appareil avec l'application Garmin Connect, sélectionnez ••• > Appareils **Garmin** > **Ajouter un appareil** et suivez les instructions à l'écran.

<span id="page-7-0"></span>Une fois le couplage réussi, un message s'affiche et votre montre se synchronise automatiquement avec votre smartphone.

# Activation de la montre

Tant qu'elle est allumée, la montre Lily 2 s'active automatiquement quand vous interagissez avec.

**REMARQUE :** vous devez brancher la montre sur une source d'alimentation si elle est complètement éteinte (*Mise sous tension et hors tension de la montre*, page 2).

- **1** Pour activer l'écran, sélectionnez une option :
	- Faites pivoter votre poignet en le levant vers vous.
	- Appuyez deux fois sur l'écran tactile  $\Omega$ .

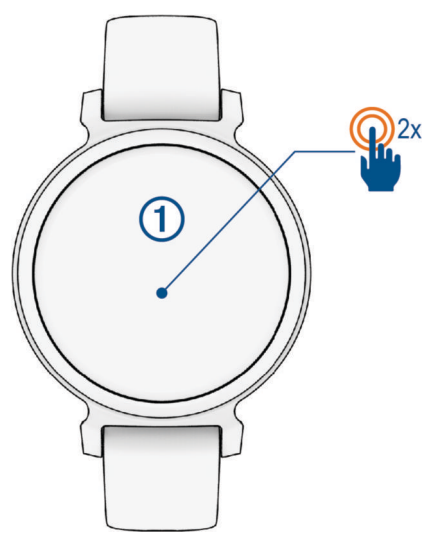

**2** Pour éteindre l'écran, faites pivoter votre poignet en l'éloignant de vous. **REMARQUE :** l'écran s'éteint lorsque vous ne l'utilisez pas. Lorsque l'écran est éteint, la montre reste active et continue d'enregistrer des données.

### Mise sous tension et hors tension de la montre

L'écran de la montre s'active automatiquement lorsque vous interagissez avec lui alors que la montre est allumée (*Activation de la montre*, page 2).

- **1** Appuyez sur  $\bigcirc$  pour afficher le menu.
- **2** Sélectionnez  $\mathbf{\ddot{\Sigma}} > \mathbf{\ddot{\mathbf{\ddot{\S}}}} > \mathbf{\acute{E}}$ teindre.
- **3** Reliez la montre à une source d'alimentation pour le rallumer.

Dès que le symbole s'affiche à l'écran, vous pouvez débrancher la montre.

### <span id="page-8-0"></span>Affichages des widgets et des menus

• Sur le cadran de la montre, appuyez sur  $\bigcirc$  pour afficher le menu principal.

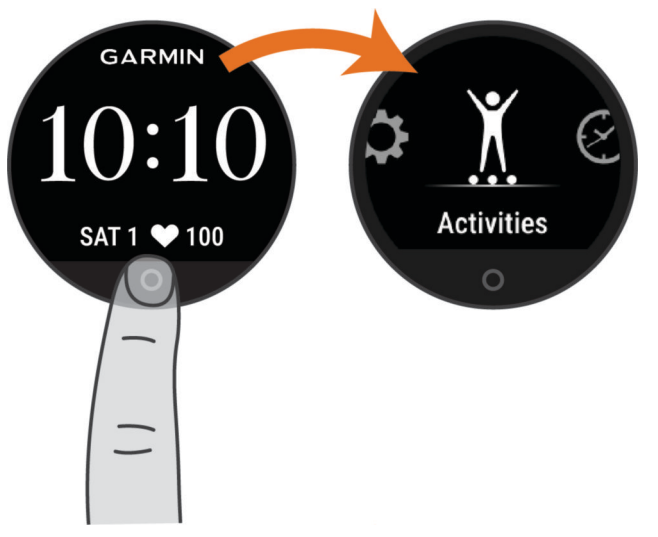

• Sur le cadran de la montre, faites glisser votre doigt vers le bas pour afficher le menu des commandes.

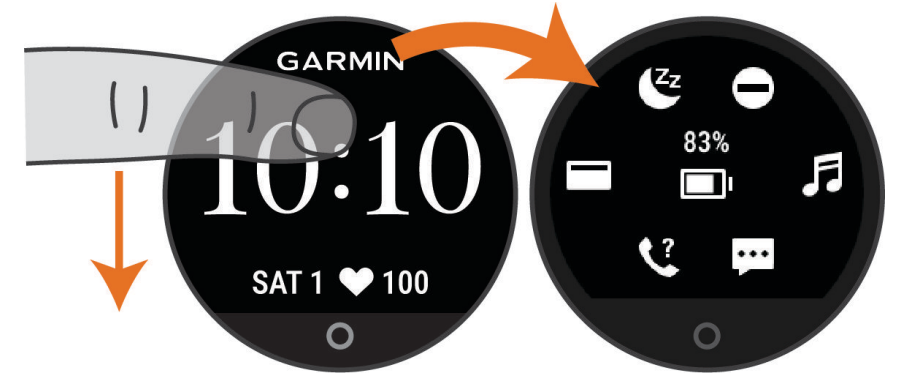

• Sur le cadran de la montre, faites glisser votre doigt vers la gauche ou vers la droite pour afficher les widgets.

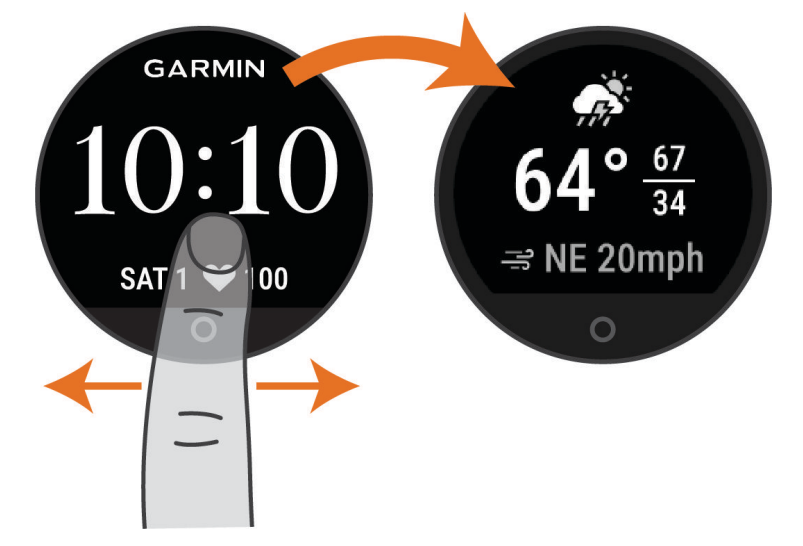

# <span id="page-9-0"></span>Options du menu

Appuyez sur  $\bigcirc$  pour afficher le menu.

**ASTUCE :** faites glisser votre doigt pour faire défiler les options du menu.

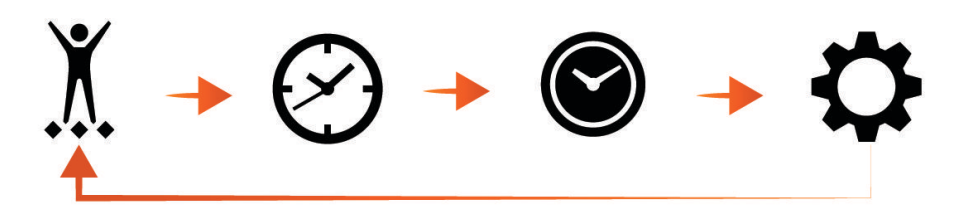

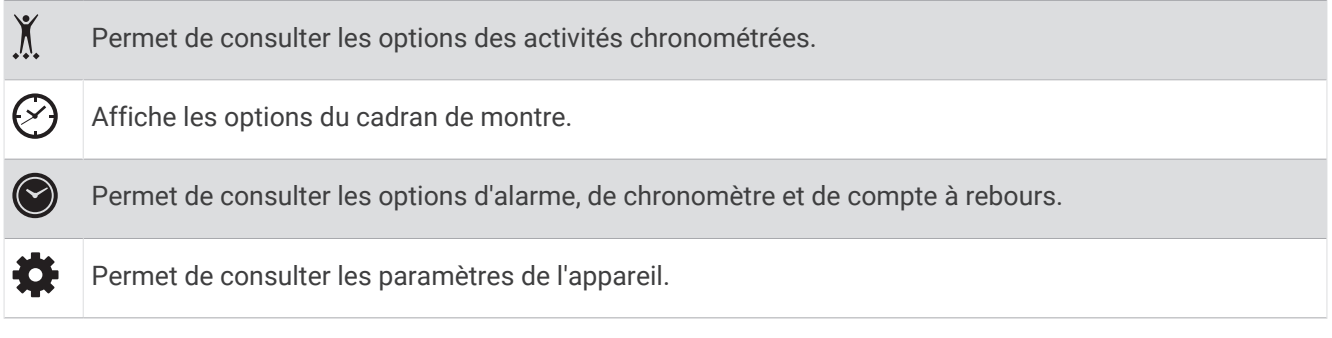

### Port de la montre

#### **ATTENTION**

Certains utilisateurs peuvent ressentir une irritation de la peau après avoir porté la montre pendant une longue période, surtout pour les personnes qui ont la peau sensible ou souffrent d'allergies. Si votre peau est irritée, retirez la montre et laissez à votre peau le temps de guérir. Pour éviter toute irritation de la peau, assurez-vous que votre montre est propre et sèche. Évitez de trop la serrer à votre poignet. Pour plus d'informations, rendez-vous sur [garmin.com/fitandcare.](http://www.garmin.com/fitandcare)

Portez la montre autour du poignet, au-dessus de l'os.

**REMARQUE :** la montre doit être suffisamment serrée, mais rester confortable. Pour optimiser les relevés de fréquence cardiaque, la montre ne doit pas glisser pendant que vous courez ni pendant vos entraînements. Pour effectuer un relevé avec l'oxymètre de pouls, vous devez rester immobile.

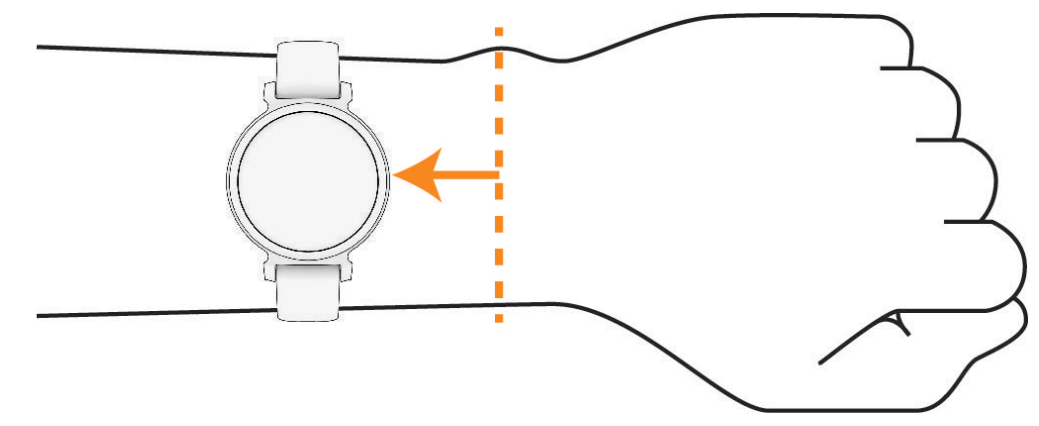

**REMARQUE :** le capteur optique est situé à l'arrière de la montre.

- Voir *[Dépannage](#page-42-0)*, page 37 pour plus d'informations au sujet de la fréquence cardiaque au poignet.
- Voir *[Conseils pour résoudre les problèmes liés aux données de l'oxymètre de pouls](#page-45-0)*, page 40 pour plus d'informations au sujet de l'oxymètre de pouls.
- Pour en savoir plus sur la précision, rendez-vous sur [garmin.com/ataccuracy.](http://garmin.com/ataccuracy)

<span id="page-10-0"></span>• Pour en savoir plus au sujet du port et de l'entretien de la montre, rendez-vous sur le site [www.garmin.com](http://www.garmin.com/fitandcare) [/fitandcare](http://www.garmin.com/fitandcare).

# **Widgets**

Votre montre est fournie avec des widgets qui offrent des données accessibles en un clin d'œil. Vous pouvez balayer l'écran tactile pour faire défiler les widgets. Certains widgets nécessitent un téléphone couplé. **REMARQUE :** vous pouvez utiliser l'application Garmin Connect pour ajouter ou supprimer des widgets.

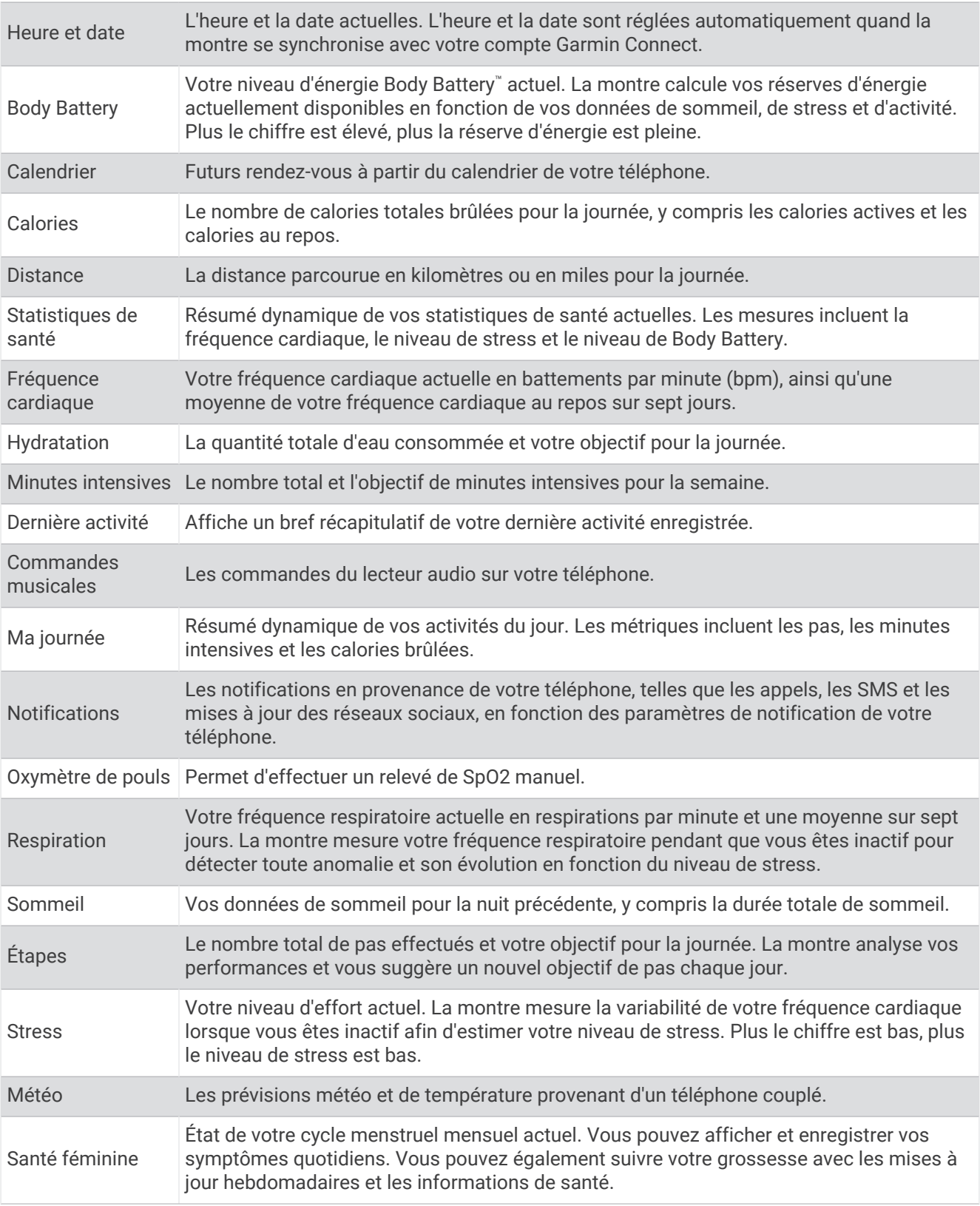

# <span id="page-12-0"></span>Objectif de pas

Votre montre crée automatiquement un objectif de pas quotidiens suivant vos précédents niveaux d'activité. Au fil de vos déplacements dans la journée, la montre enregistre votre progression  $\Omega$  par rapport à votre objectif quotidien (2). Par défaut, la montre commence par vous proposer un objectif de 7 500 pas par jour.

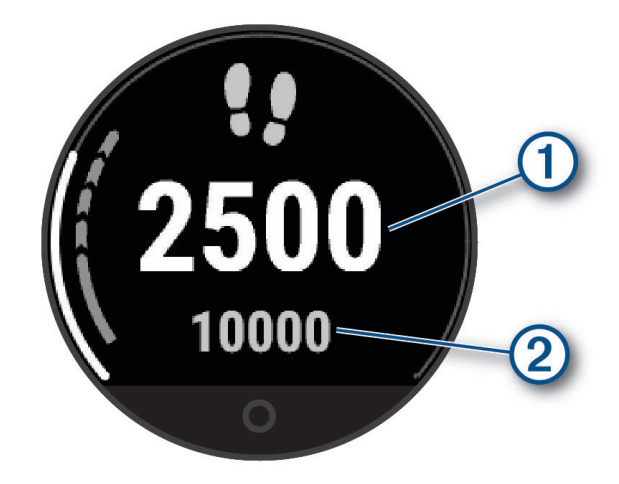

Si vous ne souhaitez pas utiliser la fonction d'objectif automatique, vous pouvez la désactiver et choisir un objectif personnalisé en nombre de pas sur votre compte Garmin Connect (*[Paramètres du suivi des activités](#page-39-0)*, [page 34\)](#page-39-0).

# Barre d'activité

Une position assise pendant des périodes de temps prolongées peut avoir une mauvaise influence sur le métabolisme. La barre d'activité est là pour vous aider à rester actif. Après une heure d'inactivité, la barre d'activité  $\Omega$  s'affiche. Des segments supplémentaires  $\Omega$  apparaissent après chaque quart d'heure d'inactivité.

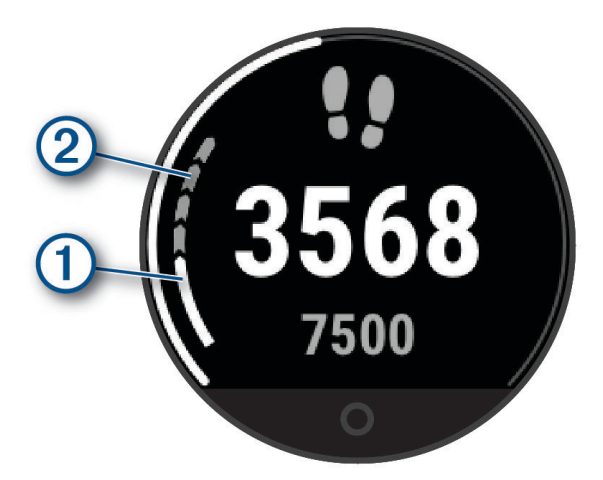

Vous pouvez réinitialiser la barre d'activité en marchant sur une courte distance ou personnaliser les alertes d'activité (*[Personnalisation des alertes d'activité](#page-36-0)*, page 31).

### Minutes intensives

Pour améliorer votre état de santé, des organismes tels que l'OMS (Organisation mondiale de la Santé) recommandent de pratiquer au moins 150 minutes par semaine d'activité physique d'intensité modérée, comme la marche rapide, ou 75 minutes par semaine d'activité physique d'intensité soutenue, comme la course à pied.

La montre surveille l'intensité de votre activité et note le temps que vous passez à faire des activités d'intensité modérée à élevée (données de fréquence cardiaque requises pour quantifier le niveau d'intensité). La montre additionne les minutes d'activité modérée et d'activité intensive. Le nombre de minutes intensives est doublé lors de l'addition.

#### <span id="page-13-0"></span>Gain de minutes intensives

Votre montre Lily 2 calcule les minutes intensives en comparant vos données de fréquence cardiaque à votre fréquence cardiaque moyenne au repos. Si la fonction de fréquence cardiaque est désactivée, la montre calcule des minutes d'intensité modérée en analysant le nombre de pas par minute.

- Pour un calcul précis des minutes intensives, démarrez une activité chronométrée.
- Pour obtenir une fréquence cardiaque au repos plus précise, il est conseillé de porter la montre jour et nuit.

# Amélioration de la précision du calcul des calories

La montre affiche une estimation du nombre total de calories brûlées pendant la journée. Vous pouvez améliorer la précision de cette estimation en marchant rapidement ou en courant à l'extérieur pendant 15 minutes.

- **1** Balayez l'écran pour afficher le widget des calories.
- **2** Sélectionnez  $\bigoplus$ .

**REMARQUE :** s'affiche lorsque les calories doivent être étalonnées. Le processus d'étalonnage ne doit être effectué qu'une seule fois. Si vous avez déjà enregistré une marche ou une course chronométrées, il se peut que l'icône  $\bigoplus$  ne s'affiche pas.

**3** Suivez les instructions présentées à l'écran.

### Widget Statistiques de santé

Le widget Statistiques de santé fournit un aperçu rapide de vos données de santé. Il s'agit d'un résumé dynamique qui se met à jour au fil de la journée. Les métriques incluent la fréquence cardiaque, le niveau de stress et le niveau de Body Battery.

**REMARQUE :** vous pouvez sélectionner chaque métrique pour afficher des informations supplémentaires.

# Body Battery

Votre montre analyse la variabilité de votre fréquence cardiaque, votre niveau de stress, la qualité de votre sommeil ainsi que vos données d'activité pour déterminer votre niveau global de Body Battery. Comme la jauge d'essence d'une voiture, cette métrique indique votre réserve d'énergie. Le niveau de Body Battery va de 5 à 100, où un score de 5 à 25 correspond à une très faible réserve d'énergie, un score de 26 à 50 une réserve faible, un score de 51 à 75 une réserve moyenne et enfin un score de 76 à 100 une réserve haute.

Vous pouvez synchroniser votre montre avec votre compte Garmin Connect pour afficher votre niveau de Body Battery le plus récent, les tendances sur le long terme ainsi que des détails supplémentaires (*[Conseils pour](#page-44-0)  [améliorer les données de Body Battery](#page-44-0)*, page 39).

#### Affichage du widget Body Battery

Le widget Body Battery affiche votre niveau actuel de Body Battery.

- **1** Balayez l'écran pour afficher le widget Body Battery.
- **2** Appuyez sur l'écran tactile pour afficher le graphique de Body Battery.

Le graphique présente votre activité Body Battery récente ainsi que les valeurs haute et basse des huit dernières heures.

### Variabilité de la fréquence cardiaque et niveau d'effort

Votre montre analyse la variabilité de votre fréquence cardiaque lorsque vous êtes inactif afin de déterminer votre niveau de stress global. L'entraînement, les activités physiques, le sommeil, l'alimentation et le niveau de stress global ont tous une incidence sur votre niveau d'effort. Ce niveau est reporté sur une échelle de 0 à 100, où un score de 0 à 25 indique un état de repos, un score de 26 à 50 correspond à un niveau d'effort bas, un score de 51 à 75 indique un niveau d'effort moyen et un score de 76 à 100 correspond à un niveau d'effort élevé. Votre niveau d'effort peut vous aider à identifier les moments les plus stressants ou fatigants de votre journée. Pour des résultats optimaux, portez aussi la montre lorsque vous dormez.

Vous pouvez synchroniser votre montre avec votre compte Garmin Connect pour consulter votre niveau de stress tout au long de la journée, vos tendances sur le long terme et d'autres informations.

#### <span id="page-14-0"></span>Affichage du widget Niveau de stress

Le widget du niveau de stress affiche votre niveau de stress actuel.

- **1** Balayez l'écran pour afficher le widget du niveau de stress.
- **2** Appuyez sur l'écran tactile pour commencer un exercice de respiration guidé (*Utilisation du minuteur de relaxation*, page 9).

#### Utilisation du minuteur de relaxation

Vous pouvez utiliser le minuteur de relaxation pour effectuer un exercice guidé de respiration.

- **1** Balayez l'écran pour afficher le widget des statistiques de santé.
- **2** Sélectionnez **Niveau de stress**.
- **3** Appuyez sur l'écran tactile.
- **4** Appuyez sur  $\rightarrow$  pour démarrer le minuteur de relaxation.
- **5** Suivez les instructions présentées à l'écran.

La montre vibre pour vous indiquer quand inspirer et expirer (*[Configuration du niveau de vibration](#page-37-0)*, page 32).

#### Affichage du widget Fréquence cardiaque

Le widget Fréquence cardiaque affiche votre fréquence cardiaque actuelle en battements par minute (bpm). Pour en savoir plus sur la précision de la fréquence cardiaque, rendez-vous sur [garmin.com/ataccuracy](http://garmin.com/ataccuracy).

**1** Balayez l'écran pour afficher le widget de la fréquence cardiaque.

Le widget affiche votre fréquence cardiaque actuelle ainsi que la valeur de votre fréquence cardiaque moyenne au repos au cours des 7 derniers jours.

**2** Appuyez sur l'écran tactile pour afficher le graphique de fréquence cardiaque.

Le graphique présente votre fréquence cardiaque récente ainsi que les valeurs haute et basse des dernières heures.

#### Utilisation du widget de suivi de l'hydratation

Le widget de suivi de l'hydratation affiche votre consommation de liquide ainsi que votre objectif d'hydratation quotidien.

- **1** Balayez l'écran pour afficher le widget de l'hydratation.
- **2** Sélectionnez  $+$  pour chaque volume de liquide consommé (1 tasse, 8 onces ou 250 ml).

**ASTUCE :** vous pouvez personnaliser vos paramètres d'hydratation, par exemple les unités utilisées et l'objectif quotidien, sur votre compte Garmin Connect.

**ASTUCE :** vous pouvez définir un rappel d'hydratation (*[Configuration d'une alerte d'hydratation](#page-36-0)*, page 31).

### Suivi du cycle menstruel

Le cycle menstruel est une composante importante de votre santé. Vous pouvez enregistrer des symptômes physiques sur votre montre, ainsi que la libido, l'activité sexuelle, les jours d'ovulation et plus encore (*[Enregistrement des informations sur le cycle mensturel](#page-15-0)*, page 10). Vous pouvez en apprendre plus sur cette fonction et la configurer dans les paramètres Statistiques de santé de l'application Garmin Connect.

- Suivi du cycle menstruel et détails
- Symptômes physiques et émotionnels
- Prédictions de menstruations et de fertilité
- Informations sur la santé et l'alimentation

**REMARQUE :** vous pouvez utiliser l'application Garmin Connect pour ajouter et supprimer des widgets.

#### <span id="page-15-0"></span>Enregistrement des informations sur le cycle mensturel

Avant de pouvoir enregistrer des informations liées à votre cycle menstruel sur votre montre Lily 2, vous devez configurer le suivi du cycle menstruel dans l'application Garmin Connect.

- **1** Balayez l'écran pour afficher le widget de suivi de la santé féminine.
- **2** Appuyez sur l'écran tactile.
- **3** Sélectionnez  $+$ .
- 4 Si la date d'aujourd'hui est un jour de menstruations, sélectionnez **Jour des règles** >  $\checkmark$ .
- **5** Sélectionner une option :
	- Pour évaluer votre flux de faible à élevé, sélectionnez **Flux**.
	- Pour enregistrer vos symptômes physiques, comme les poussées d'acné, le mal de dos et la fatigue, sélectionnez **Symptômes**.
	- Pour enregistrer votre humeur, sélectionnez **Humeur**.
	- Pour enregistrer vos pertes, sélectionnez **Sécrétions**.
	- Pour enregistrer la date actuelle comme un jour d'ovulation, sélectionnez **Jour d'ovulation**.
	- Pour enregistrer votre activité sexuelle, sélectionnez **Activité sexuelle**.
	- Pour évaluer votre libido de faible à élevé, sélectionnez **Libido**.
	- Pour enregistrer la date actuelle comme un jour de menstruations, sélectionnez **Jour des règles**.

### Suivi de grossesse

La fonction de suivi de grossesse affiche chaque semaine des informations sur la progression de votre grossesse et fournit des conseils de santé et d'alimentation. Vous pouvez utiliser votre montre pour enregistrer les symptômes physiques et émotionnels, les mesures de glycémie et les mouvements du bébé (*[Enregistrement](#page-16-0) [de vos informations de grossesse](#page-16-0)*, page 11). Vous pouvez en apprendre plus sur cette fonction et la configurer dans les paramètres Statistiques de santé de l'application Garmin Connect.

#### <span id="page-16-0"></span>Enregistrement de vos informations de grossesse

Avant de pouvoir enregistrer vos informations, vous devez configurer le suivi de grossesse dans l'application Garmin Connect.

**1** Balayez l'écran pour afficher le widget de suivi de la santé féminine.

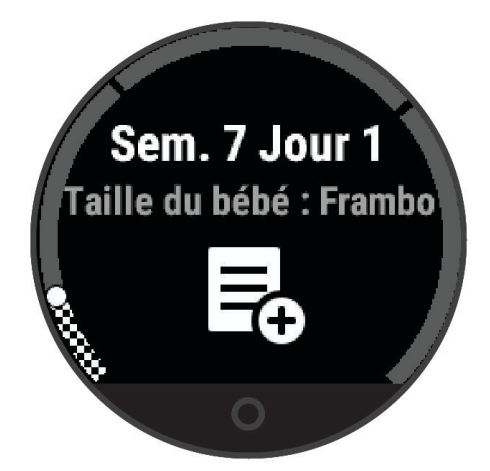

- **2** Appuyez sur l'écran tactile.
- **3** Sélectionner une option :
	- Sélectionnez **Symptômes** pour enregistrer vos symptômes physiques, votre humeur, et plus encore.
	- Sélectionnez **Glycémie** pour enregistrer le taux de glucose dans votre sang avant et après les repas et avant d'aller au lit.
	- Sélectionnez **Mouvement** pour utiliser un chronomètre ou un minuteur pour enregistrer les mouvements du bébé.
- **4** Suivez les instructions présentées à l'écran.

### Commande de la lecture de musique

Le widget des commandes de la musique vous permet de contrôler la musique sur votre smartphone à l'aide de votre montre Lily 2. Le widget contrôle l'application de lecteur audio actuellement active ou la plus récemment utilisée sur votre smartphone. Si aucun lecteur multimédia n'est actif, le widget n'affiche aucune information de suivi et vous devez démarrer la lecture à partir de votre téléphone.

- **1** Sur votre smartphone, lancez la lecture d'une chanson ou d'une liste de chansons.
- **2** Sur votre montre Lily 2, balayez l'écran pour afficher le widget des commandes de la musique.

### Affichage des notifications

Quand votre montre est couplée à l'application Garmin Connect, vous pouvez afficher les notifications de votre smartphone sur votre montre, notamment les SMS et les e-mails.

- **1** Faites glisser votre doigt pour afficher le widget de notifications.
- **2** Sélectionnez une notification.

**ASTUCE :** balayez l'écran pour afficher les notifications plus anciennes.

**3** Appuyez sur l'écran tactile et sélectionnez **X** pour ignorer la notification.

#### <span id="page-17-0"></span>Réponse à un message texte

**REMARQUE :** cette fonction est disponible uniquement avec les téléphones Android™ .

Lorsque vous recevez une notification de message texte sur votre montre Lily 2, vous pouvez envoyer une réponse rapide que vous sélectionnez dans une liste de messages.

**REMARQUE :** cette fonction envoie des messages texte en utilisant votre téléphone. Les limites de SMS et les frais habituels peuvent s'appliquer. Pour plus d'informations, contactez votre opérateur mobile.

- **1** Faites glisser votre doigt pour afficher le widget de notifications.
- **2** Sélectionnez une notification de message texte.
- **3** Appuyez sur l'écran tactile pour voir les options de notification.
- **4** Appuyez sur
- **5** Sélectionnez un message dans la liste.

Votre téléphone envoie le message sélectionné sous la forme d'un SMS.

# Menu de contrôle

Le menu des commandes vous permet d'accéder rapidement aux fonctions et options de la montre. Vous pouvez ajouter, réorganiser et supprimer les options dans le menu des commandes (*[Personnalisation du menu](#page-35-0) [des commandes](#page-35-0)*, page 30).

Sur le cadran de montre, faites glisser votre doigt vers le bas.

<span id="page-18-0"></span>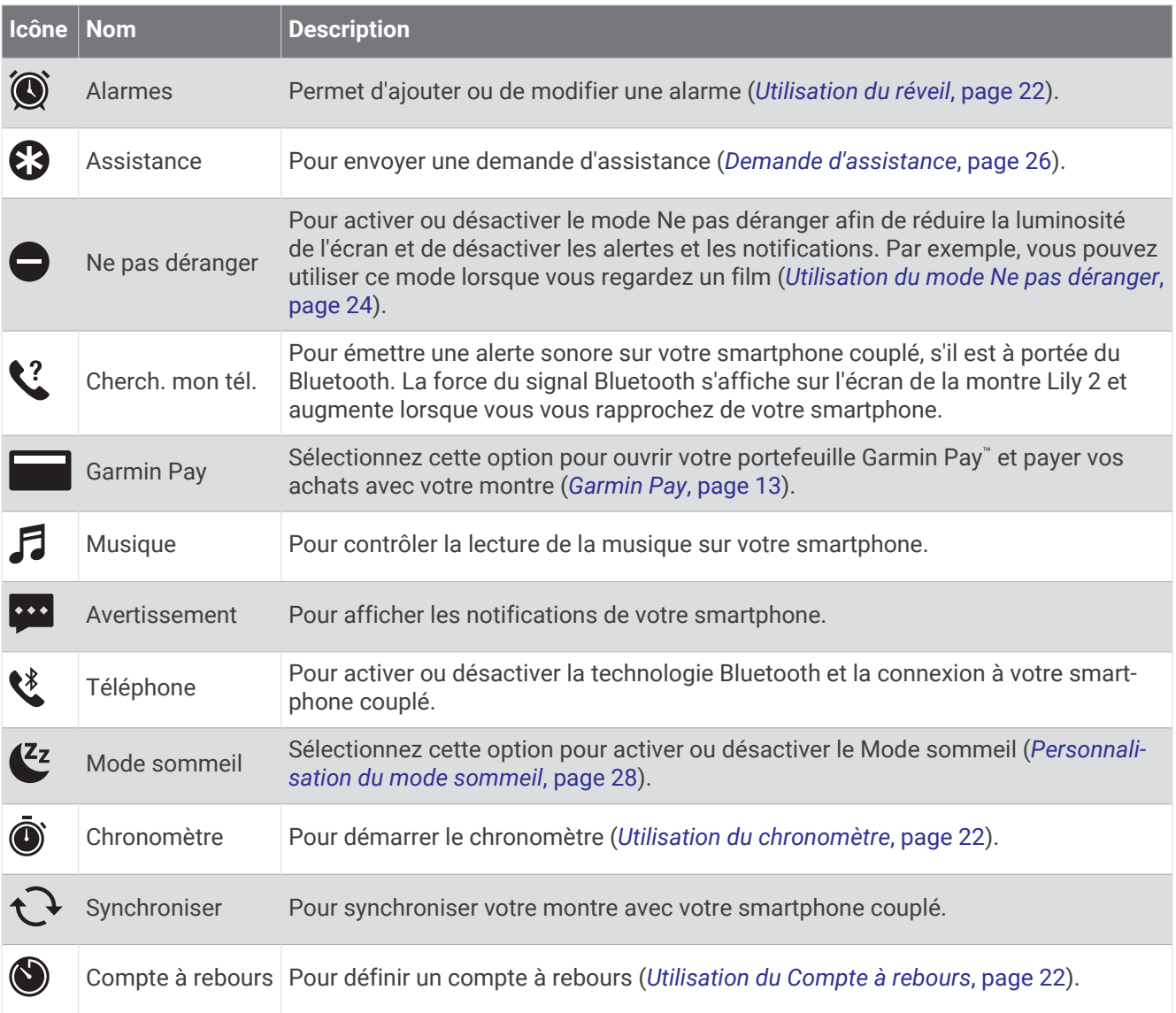

# Garmin Pay

La fonction Garmin Pay vous permet d'utiliser votre montre pour régler des achats dans les commerces participants à l'aide de cartes de crédit ou de débit d'une institution financière participante. **REMARQUE :** cette fonction n'est pas disponible sur tous les modèles.

#### Configuration de votre portefeuille Garmin Pay

Vous pouvez ajouter une ou plusieurs cartes de crédit ou de débit à votre portefeuille Garmin Pay. Rendezvous sur [garmin.com/garminpay/banks](http://garmin.com/garminpay/banks) pour consulter la liste des établissements bancaires participant au programme.

- 1 Dans l'application Garmin Connect, sélectionnez ...
- **2** Sélectionnez **Garmin Pay** > **Démarrer**.
- **3** Suivez les instructions présentées à l'écran.

#### <span id="page-19-0"></span>Ajout d'une carte à votre portefeuille Garmin Pay

Vous pouvez ajouter jusqu'à dix cartes de crédit ou de débit à votre portefeuille Garmin Pay.

- 1 Dans l'application Garmin Connect, sélectionnez ...
- **2** Sélectionnez **Garmin Pay** > > **Ajouter une carte**.
- **3** Suivez les instructions présentées à l'écran.

Une fois que la carte est ajoutée, vous pouvez sélectionner la carte sur votre montre lorsque vous effectuez un paiement.

#### Règlement des achats avec votre montre

Avant de pouvoir utiliser votre montre pour régler vos achats, vous devez configurer au moins une carte de paiement.

Vous pouvez utiliser votre montre pour régler des achats dans un lieu participant.

**REMARQUE :** vous pouvez personnaliser le menu des commandes (*[Personnalisation du menu des commandes](#page-35-0)*, [page 30\)](#page-35-0).

- **1** Sur le cadran de la montre, faites glisser votre doigt vers le bas pour afficher le menu des commandes.
- 2 Sélectionnez **...**
- **3** Entrez votre code à quatre chiffres.

**REMARQUE :** si vous entrez un code erroné trois fois de suite, votre portefeuille se verrouille et vous devez réinitialiser votre code dans l'application Garmin Connect.

Votre carte de paiement utilisée récemment s'affiche.

- **4** Si vous avez ajouté plusieurs cartes à votre portefeuille Garmin Pay, balayez pour changer de carte (facultatif).
- **5** Dans les 60 secondes qui suivent, maintenez votre montre près du lecteur de paiement, face à lui. La montre vibre et affiche une coche lorsqu'elle a terminé de communiquer avec le lecteur.
- **6** Si nécessaire, suivez les instructions sur le lecteur de carte pour terminer la transaction.

**ASTUCE :** une fois que vous avez réussi à entrer votre code, vous pouvez effectuer des paiements sans code pendant 24 heures en portant votre montre. Si vous retirez la montre de votre poignet ou que vous désactivez le moniteur de fréquence cardiaque, vous devez entrer à nouveau le code pour pouvoir effectuer un paiement.

#### Gestion de vos cartes Garmin Pay

Vous pouvez temporairement suspendre ou supprimer une carte.

**REMARQUE :** dans certains pays, les établissements bancaires qui participent au programme peuvent limiter les fonctions Garmin Pay.

- 1 Dans l'application Garmin Connect, sélectionnez ...
- **2** Sélectionnez **Garmin Pay**.
- **3** Sélectionnez une carte.
- **4** Sélectionner une option :
	- Pour suspendre temporairement une carte ou annuler une suspension, sélectionnez **Suspendre la carte**. La carte doit être active pour faire des achats avec votre montre Lily 2.
	- Pour supprimer la carte, sélectionnez  $\blacksquare$ .

#### <span id="page-20-0"></span>Modification de votre code Garmin Pay

Vous devez connaître votre code actuel pour pouvoir le modifier. Si vous oubliez votre code, vous devez supprimer la fonction Garmin Pay de votre montre Lily 2, créer un nouveau mot de passe et saisir à nouveau les informations de votre carte.

- 1 Dans l'application Garmin Connect, sélectionnez ...
- **2** Sélectionnez **Garmin Pay** > **Changer de code**.
- **3** Suivez les instructions présentées à l'écran.

La prochaine fois que vous payerez à l'aide de votre montre Lily 2, vous devrez saisir le nouveau code.

# Entraînement

#### Statuts d'entraînement unifiés

Quand vous utilisez plusieurs appareils Garmin® avec votre compte Garmin Connect, vous pouvez choisir celui qui sert de source de données principale pour une utilisation quotidienne et pour vos entraînements.

Dans l'application Garmin Connect, sélectionnez • • • > Paramètres.

- **Appareil d'entraînement principal** : permet de définir la principale source de données pour les métriques d'entraînement, telles que le statut d'entraînement et l'objectif de la charge d'entraînement.
- **Appareil principal** : permet de définir la principale source de données pour les métriques de santé quotidiennes, comme le nombre de pas et le sommeil. Il est préférable de choisir la montre que vous portez le plus souvent.

**ASTUCE :** pour optimiser la précision des résultats, Garmin vous recommande de synchroniser souvent l'appareil avec votre compte Garmin Connect.

#### Enregistrement d'une activité chronométrée

Vous pouvez enregistrer une activité chronométrée, qui peut être enregistrée puis envoyée à votre compte Garmin Connect.

- **1** Appuyez sur  $\bf{O}$  pour afficher le menu.
- 2 Sélectionnez  $X$ .
- **3** Faites glisser votre doigt pour faire défiler la liste des activités, et sélectionnez une option (*[Liste des activités](#page-47-0)*, [page 42\)](#page-47-0).

**REMARQUE :** vous pouvez utiliser l'application Garmin Connect pour ajouter ou retirer des activités chronométrées (*[Personnalisation des options d'activité](#page-38-0)*, page 33).

- 4 Si besoin, sélectionnez  $\ddot{\bullet}$  pour personnaliser les écrans de données ou les options d'activité.
- **5** Sélectionnez **pour démarrer le chronomètre d'activité.**
- **6** Démarrez votre activité.
- **7** Une fois votre activité terminée, maintenez enfoncé  $\bigcirc$  pour arrêter le chronomètre d'activité.
- **8** Sélectionner une option :
	- $\cdot$  Sélectionnez  $\bigvee$  pour enregistrer l'activité.
	- Sélectionnez  $\overline{\mathbf{X}}$  >  $\checkmark$  pour supprimer l'activité.
	- Sélectionnez pour reprendre l'activité.

# <span id="page-21-0"></span>Enregistrement d'une activité avec un GPS connecté

Vous pouvez connecter la montre à votre smartphone pour enregistrer des données GPS pendant vos activités de marche, de course ou de cyclisme.

- **1** Appuyez sur  $\bigcirc$  pour afficher le menu.
- 2 Sélectionnez  $X$ .
- **3** Sélectionnez  $\hat{\mathbf{x}}$ ,  $\hat{\mathbf{x}}$  ou  $\hat{\mathbf{x}}$ <sub>0</sub>.
- **4** Ouvrez l'application Garmin Connect.

REMARQUE : si vous ne pouvez pas connecter la montre à votre smartphone, vous pouvez sélectionner  $\blacktriangleright$ pour poursuivre l'activité. Les données GPS ne seront pas enregistrées.

- 5 Sélectionnez pour démarrer le chronomètre d'activité.
- **6** Démarrez votre activité.

Votre téléphone doit être à portée pendant l'activité.

- **7** Une fois votre activité terminée, maintenez enfoncé  $\bigcirc$  pour arrêter le chronomètre d'activité.
- **8** Sélectionner une option :
	- $\cdot$  Sélectionnez  $\bigvee$  pour enregistrer l'activité.
	- $\cdot$  Sélectionnez  $\overline{\mathbf{X}}$  >  $\checkmark$  pour supprimer l'activité.
	- $\cdot$  Sélectionnez  $\triangleright$  pour reprendre l'activité.

### Enregistrement d'une activité de musculation

Vous pouvez enregistrer des séries pendant un entraînement de musculation. Une série comprend plusieurs répétitions d'un même mouvement.

- **1** Appuyez sur  $\bigcirc$  pour afficher le menu.
- **2** Sélectionnez  $\check{X} > \hat{\mathbf{A}}$ .
- 3 Appuyez sur  $\ddot{\bullet}$  pour configurer les alertes, le compteur de répétitions et la détection automatique des séries.
- **4** Sélectionnez le bouton pour activer les options **Compteur de répétitions** et **Série automatique**.
- **5** Sélectionnez **Alarmes** pour configurer les alertes de fréquence cardiaque, de durée et de calories.
- **6** Appuyez sur  $\bigcirc$  pour retourner à l'écran du minuteur d'activité.
- **7** Sélectionnez pour démarrer le chronomètre d'activité.
- **8** Commencez votre première série.

La montre compte vos répétitions.

- **9** Faites glisser votre doigt pour afficher des écrans de données supplémentaires (facultatif).
- 10 Appuyez sur  $\rightarrow$  pour terminer une série.

**REMARQUE :** si nécessaire, faites glisser l'écran vers le haut ou vers le bas pour modifier le nombre de répétitions.

**11** Appuyez sur  $\bigvee$  pour lancer le minuteur de repos.

Un minuteur de temps de repos s'affiche.

- **12** Appuyez sur  $\rightarrow$  pour commencer la prochaine série.
- **13** Répétez les étapes 9 à 11 jusqu'à ce que l'activité soit terminée.
- 14 Une fois votre activité terminée, maintenez enfoncé **O** pour arrêter le chronomètre d'activité.
- **15** Sélectionner une option :
	- $\cdot$  Sélectionnez  $\bigvee$  pour enregistrer l'activité.
	- Sélectionnez  $\overline{\mathbf{B}}$  >  $\checkmark$  pour supprimer l'activité.
	- $\cdot$  Sélectionnez  $\triangleright$  pour reprendre l'activité.

#### <span id="page-22-0"></span>Astuces pour l'enregistrement d'activités de musculation

- Ne regardez pas la montre pendant que vous effectuez vos répétitions. Vous ne devez utiliser votre montre qu'au début et à la fin de chaque répétition, ainsi que pendant les temps de pause.
- Concentrez-vous sur votre corps pendant que vous effectuez vos répétitions.
- Effectuez des exercices au poids du corps ou sans poids.
- Effectuez des répétitions régulières et de même amplitude. Chaque répétition est comptée à chaque fois que le bras portant la montre revient à sa position initiale. **REMARQUE :** les exercices n'impliquant que les jambes peuvent ne pas être comptés.
- Activez la détection automatique des séries pour démarrer et arrêter vos séries.
- Enregistrez et envoyez votre activité de musculation sur votre compte Garmin Connect. Vous pouvez utiliser les outils disponibles sur votre compte Garmin Connect pour afficher et modifier les informations sur votre activité.

#### Enregistrement de vos activités de danse fitness

- **1** Appuyez sur  $\bigcirc$  pour afficher le menu.
- **2** Sélectionnez  $\check{X} > \check{X}$ .

La première fois que vous sélectionnez l'activité de danse fitness, vous devez sélectionner votre type de danse.

- **3** Sélectionnez  $\bullet$  pour configurer les alertes, le type de danse et le nombre de chansons.
- **4** Sélectionnez **Alarmes** pour configurer les alertes de fréquence cardiaque, de durée et de calories.
- **5** Sélectionnez **Type de danse** pour définir le type de danse.
- **6** Sélectionnez **Nombre de chansons** pour inclure des pauses entre les chansons ou arrêter de compter les chansons.
- **7** Appuyez sur  $\bigcirc$  pour retourner à l'écran du minuteur d'activité.
- 8 Sélectionnez pour démarrer le chronomètre d'activité.
- **9** Commencez votre première danse.
- **10** Faites glisser votre doigt pour afficher des écrans de données supplémentaires (facultatif).
- **11** Appuyez sur  $\rightarrow$  pour terminer une chanson.
- 12 Si vous incluez des temps de repos entre les chansons, sélectionnez  $\rightarrow$  pour commencer la chanson suivante.
- **13** Répétez les étapes 11 à 12 jusqu'à ce que l'activité soit terminée.
- **14** Une fois votre activité terminée, maintenez enfoncé  $\bigcirc$  pour arrêter le chronomètre d'activité.
- **15** Sélectionner une option :
	- $\cdot$  Sélectionnez  $\blacklozenge$  pour enregistrer l'activité.
	- Sélectionnez  $\overline{\mathbf{N}}$  >  $\checkmark$  pour supprimer l'activité.
	- Sélectionnez pour reprendre l'activité.

# <span id="page-23-0"></span>Enregistrement d'une activité de natation

**REMARQUE :** les données de fréquence cardiaque ne sont pas affichées lorsque vous nagez. Vous pouvez les visualiser dans les activités enregistrées de l'application Garmin Connect.

- **1** Appuyez sur  $\bigcirc$  pour afficher le menu.
- **2** Sélectionnez  $\check{X} > \hat{\leq}$ .

Lors de la première utilisation de l'activité Piscine, vous devez sélectionner la taille du bassin ou saisir une taille personnalisée.

- **3** Sélectionnez  $\sqrt{\phantom{a}}$ .
- **4** Appuyez deux fois sur l'écran pour démarrer le chronomètre d'activité.

La montre enregistre les données d'activité uniquement lorsque le chronomètre d'activité est en marche.

**5** Démarrez votre activité.

La montre affiche la distance et les intervalles de natation, ou les longueurs de bassin.

- **6** À la fin de votre activité, appuyez deux fois sur l'écran pour arrêter le chronomètre d'activité.
- **7** Sélectionner une option :
	- $\cdot$  Sélectionnez  $\bigvee$  pour enregistrer l'activité.
	- Sélectionnez  $\overline{\mathbf{B}}$  >  $\checkmark$  pour supprimer l'activité.
	- $\cdot$  Sélectionnez  $\triangleright$  pour reprendre l'activité.

#### Réglage des alertes de natation

- **1** Appuyez sur  $\bf{O}$  pour afficher le menu.
- **2** Sélectionnez  $\hat{\mathbf{X}}$  >  $\hat{\mathbf{A}}$  > Alarmes.
- **3** Sélectionnez **Temps**, **Distance** ou **Calories** pour personnaliser chaque alerte.
- **4** Sélectionnez le bouton pour activer chaque alerte.

### Étalonnage de la distance sur tapis de course

Pour enregistrer des distances plus précises sur votre tapis de course, vous pouvez étalonner la distance après avoir couru au moins 2,4 km (1,5 mi) sur un tapis de course. Si vous utilisez différents tapis de course, vous pouvez étalonner manuellement la distance sur chaque tapis de course ou après chaque course.

- **1** Démarrez une activité de tapis de course (*[Enregistrement d'une activité chronométrée](#page-20-0)*, page 15).
- **2** Courez sur le tapis jusqu'à ce que votre montre Lily 2 enregistre au moins 2,4 km (1,5 mi.) de données.
- **3** Une fois la course terminée, appuyez sur  $\sqrt{\cdot}$ .
- **4** Consultez l'écran du tapis de course pour connaître la distance parcourue.
- **5** Sélectionner une option :
	- Pour le premier étalonnage, appuyez sur l'écran tactile, puis saisissez la distance parcourue sur le tapis de course sur votre montre.
	- Pour étalonner manuellement après le premier étalonnage, sélectionnez  $\bigcirc$ , puis saisissez la distance parcourue sur le tapis de course sur votre montre.

# Fonctions de fréquence cardiaque

<span id="page-24-0"></span>La montre Lily 2 vous permet de consulter vos données de fréquence cardiaque mesurées au poignet.

Votre niveau d'énergie Body Battery actuel. La montre calcule vos réserves d'énergie actuellement YO disponibles en fonction de vos données de sommeil, de stress et d'activité. Plus le chiffre est élevé, plus la réserve d'énergie est pleine. Émet une alerte lorsque votre fréquence cardiaque dépasse un certain nombre de battements par minute ou descend en dessous de cette valeur après une certaine période d'inactivité. Permet de surveiller la saturation de l'oxygène dans votre sang. Avec cette information, vous pourrez  $\circledR$ plus facilement déterminer comment votre corps s'adapte à l'exercice et à l'effort. **REMARQUE :** le capteur de l'oxymètre de pouls est situé à l'arrière de la montre. Votre niveau d'effort actuel. La montre mesure la variabilité de votre fréquence cardiaque lorsque vous  $\boldsymbol{\Theta}$ êtes inactif afin d'estimer votre niveau de stress. Plus le chiffre est bas, plus le niveau d'effort est bas. V<sub>02</sub> Affiche votre VO2 max actuelle, qui représente vos performances sportives et devrait augmenter au fur et à mesure que votre forme physique s'améliore.

# Paramètres du moniteur de fréquence cardiaque au poignet

Appuyez sur  $\bigcirc$  pour afficher le menu, puis sélectionnez  $\bigcirc$  >  $\bigcirc$  > .

**FC poignet** : permet d'activer ou de désactiver le moniteur de fréquence cardiaque au poignet.

**ASTUCE :** vous pouvez configurer la montre pour qu'elle vous alerte lorsque votre fréquence cardiaque dépasse un seuil prédéfini ou descend en dessous de celui-ci (*[Configuration d'une alerte de fréquence](#page-26-0)  [cardiaque anormale](#page-26-0)*, page 21).

**Suivi de la SpO2 pendant le sommeil** : permet de configurer votre montre de manière à ce qu'elle enregistre des relevés de SpO2 pendant que vous êtes inactif durant la journée ou en continu pendant vos heures de sommeil. (*[Activation du suivi de la SpO2 pendant le sommeil](#page-25-0)*, page 20)

# Oxymètre de pouls

La montre Lily 2 est dotée d'un oxymètre de pouls au poignet qui vous permet de mesurer le taux d'oxygène dans votre sang. Le taux d'oxygène dans votre sang peut vous aider à mieux comprendre votre état de santé général et à voir si votre corps s'adapte bien à l'altitude. Votre montre évalue le niveau d'oxygène dans votre sang en émettant de la lumière à travers votre peau et en mesurant la lumière absorbée. Cette mesure s'appelle  $SpO<sub>2</sub>$ .

Sur votre montre, les relevés de l'oxymètre de pouls s'affichent sous la forme d'un pourcentage de SpO<sub>2</sub>. Sur votre compte Garmin Connect, vous pouvez consulter d'autres détails sur les relevés de l'oxymètre de pouls, y compris une tendance sur plusieurs jours (*[Activation du suivi de la SpO2 pendant le sommeil](#page-25-0)*, page 20). Pour en savoir plus sur la précision de l'oxymètre de pouls, rendez-vous sur [garmin.com/ataccuracy](http://garmin.com/ataccuracy).

#### <span id="page-25-0"></span>Obtention d'un relevé de SpO2

Vous pouvez à tout moment démarrer manuellement un relevé de SpO2 sur votre montre. La précision de ces relevés dépend de votre flux sanguin, de la position de la montre sur votre poignet et de vos mouvements (*[Conseils pour résoudre les problèmes liés aux données de l'oxymètre de pouls](#page-45-0)*, page 40).

- **1** Portez la montre autour du poignet, au-dessus de l'os.
- La montre doit être suffisamment serrée, mais rester confortable.
- **2** Balayez l'écran pour afficher le widget de l'oxymètre de pouls.
- **3** Positionnez le bras auquel vous portez la montre au niveau de votre cœur pendant la mesure du taux d'oxygène dans votre sang.
- **4** Restez immobile.

La montre affiche le niveau de saturation en oxygène de votre sang sous la forme d'un pourcentage.

**REMARQUE :** vous pouvez activer et consulter les données de SpO2 pendant le sommeil sur votre compte Garmin Connect (*Activation du suivi de la SpO2 pendant le sommeil*, page 20).

#### Activation du suivi de la SpO2 pendant le sommeil

Avant de pouvoir utiliser le suivi de la SpO2 pendant le sommeil, vous devez définir votre montre Lily 2 en tant qu'appareil principal sur votre compteGarmin Connect (*[Statuts d'entraînement unifiés](#page-20-0)*, page 15).

Vous pouvez configurer votre appareil de façon à ce qu'il mesure le niveau d'oxygène dans votre sang, c'est-àdire la SpO2, pendant au maximum 4 heures lorsque vous dormez (*[Conseils pour résoudre les problèmes liés](#page-45-0) [aux données de l'oxymètre de pouls](#page-45-0)*, page 40).

**REMARQUE :** si vous prenez une position inhabituelle pendant votre sommeil, vos relevés de SpO2 peuvent être anormalement bas.

- **1** Appuyez sur  $\bigcirc$  pour afficher le menu.
- **2** Sélectionnez  $\ddot{\bullet}$  >  $\ddot{\bullet}$  > Suivi de la SpO2 pendant le sommeil.
- **3** Sélectionnez le bouton pour activer le suivi.

# A propos des estimations de la VO2 max

La VO2 max correspond au volume maximum d'oxygène (en millilitres) que vous pouvez consommer par minute et par kilogramme de votre corps lors de vos meilleures performances. Plus simplement, la VO2 max. représente votre résistance cardiovasculaire et devrait augmenter au fur et à mesure que votre forme physique s'améliore. La montre Lily 2 nécessite un moniteur de fréquence cardiaque au poignet ou pectoral compatible afin d'afficher l'estimation de votre VO2 max.

Sur la montre, l'estimation de votre VO2 max. s'affiche sous la forme d'un chiffre et d'une description. Sur votre compte Garmin Connect, vous pouvez voir d'autres détails sur l'estimation de votre VO2 max.

Les données de VO2 max. sont fournies par Firstbeat Analytics™. Les analyses de la VO2 max. sont fournies avec l'autorisation de The Cooper Institute<sup>®</sup>. Pour en savoir plus, consultez l'annexe ([Notes standard de la VO2](#page-50-0) *max.*[, page 45](#page-50-0)) et rendez-vous sur le site [www.CooperInstitute.org](http://www.CooperInstitute.org).

#### <span id="page-26-0"></span>Consultation de l'estimation de votre VO2 max.

Pour pouvoir afficher une estimation de votre VO2 max., la montre nécessite des données de fréquence cardiaque mesurées au poignet ainsi que les données d'une marche rapide ou d'une course chronométrée de 15 minutes.

- **1** Appuyez sur  $\Omega$  pour afficher le menu.
- **2** Sélectionnez  $\mathbf{X} > \mathbf{2}$  > VO2 max.

Si vous avez déjà enregistré une marche rapide ou une course chronométrée de 15 minutes, l'estimation de votre VO2 max. peut s'afficher. La montre met à jour l'estimation de votre VO2 max. chaque fois que vous terminez une course ou une marche chronométrées.

**3** Si besoin, suivez les instructions à l'écran pour obtenir votre estimation de VO2 max.

Un message s'affiche lorsque le test est terminé.

**4** Pour lancer manuellement un test de VO2 max. et obtenir une estimation à jour, appuyez sur le relevé actuel et suivez les instructions.

La nouvelle estimation de votre VO2 max. s'affichera sur votre montre.

### Affichage de l'âge physique

Pour que la montre puisse calculer précisément votre âge physique, vous devez remplir votre profil utilisateur dans l'application Garmin Connect.

Votre âge physique vous permet de comparer votre condition physique avec celle d'autres personnes du même sexe. Votre montre utilise des informations telles que votre âge, votre indice de masse corporelle (IMC), votre fréquence cardiaque au repos et votre historique d'activités soutenues pour vous indiquer votre âge physique. Si vous avez une balance Garmin Index™, votre montre utilise le taux de graisse corporelle au lieu de l'IMC pour déterminer votre âge physique. Les activités physiques et un changement de style de vie peuvent modifier votre âge physique.

- **1** Appuyez sur  $\bigcirc$  pour afficher le menu.
- **2** Sélectionnez  $\sum$  >  $\sum$  >  $\hat{A}$ ge physique.

#### Configuration d'une alerte de fréquence cardiaque anormale

#### **ATTENTION**

Cette fonction émet une alerte uniquement lorsque votre fréquence cardiaque dépasse le nombre de battements par minute que vous avez défini ou descend en dessous de cette valeur après une certaine période d'inactivité. Cette fonction ne vous avertit pas lorsque votre fréquence cardiaque descend en dessous du seuil sélectionné pendant les horaires de sommeil configurés dans l'application Garmin Connect. Cette fonction ne vous signale pas d'éventuels problèmes cardiaques et n'est pas destinée à traiter ou diagnostiquer un problème de santé ou une maladie. En cas de problème cardiaque, consultez toujours votre médecin.

- **1** Appuyez sur  $\bf{Q}$  pour afficher le menu.
- **2** Sélectionnez  $\mathbf{\ddot{\mathbf{\mathsf{Q}}}}$  > **FC** poignet.
- **3** Sélectionnez **Alarme élevée** ou **Alarme basse**.
- **4** Sélectionnez une valeur pour le seuil de fréquence cardiaque.
- **5** Sélectionnez  $\sqrt{\cdot}$ .

Chaque fois que vous êtes au-dessus ou en dessous de la valeur personnalisée, un message s'affiche et la montre vibre.

# Horloges

# <span id="page-27-0"></span>Utilisation du réveil

- **1** Appuyez sur  $\bigcirc$  pour afficher le menu.
- **2** Sélectionnez  $\circledcirc$  >  $\circledcirc$  >  $+$ .
- **3** Sélectionnez une heure, puis  $\blacktriangleright$ .
- **4** Si nécessaire, sélectionnez une alarme, puis sélectionnez une option :
	- Sélectionnez **État** pour activer ou désactiver l'alarme.
	- Sélectionnez **Temps** pour modifier l'heure de l'alarme.
	- Sélectionnez **Répéter** pour régler la fréquence de l'alarme, par exemple, tous les jours ou les week-ends.
	- Sélectionnez **Supprimer** pour supprimer l'alarme.

# Utilisation du chronomètre

- **1** Appuyez sur  $\bigcirc$  pour afficher le menu.
- **2** Sélectionnez  $\bullet$  >  $\bullet$ .
- **3** Appuyez sur pour lancer le minuteur de repos.
- 4 Sélectionnez pour arrêter le chronomètre.
- **5** Si besoin, sélectionnez  $\bigcirc$  pour réinitialiser le chrono.

# Utilisation du Compte à rebours

- **1** Appuyez sur  $\bigcirc$  pour afficher le menu.
- **2** Sélectionnez  $\otimes$  >  $\otimes$ .
- **3** Si besoin, sélectionnez  $\bullet$  pour régler la durée.
- **4** Appuyez sur pour lancer le compte à rebours.
- **5** Sélectionnez pour arrêter le compte à rebours.
- **6** Sélectionner une option :
	- Sélectionnez  $\bigcirc$  pour réinitialiser le compte à rebours.
	- $\cdot$  Sélectionnez  $\blacktriangleright$  pour quitter le compte à rebours.
	- $\cdot$  Sélectionnez  $\triangleright$  pour relancer le compte à rebours.
- **7** Lorsque le compte à rebours est terminé, appuyez sur l'écran tactile pour l'arrêter.

# Fonctionnalités Bluetooth connectées

<span id="page-28-0"></span>La montre Lily 2 offre plusieurs fonctionnalités Bluetooth connectées pour votre smartphone compatible avec l'application Garmin Connect.

- **Téléchargements d'activité** : envoie automatiquement votre activité à l'application Garmin Connect à l'ouverture de l'application.
- **Assistance** : permet d'envoyer un SMS automatisé contenant votre nom et votre position GPS à vos contacts d'urgence via l'application Garmin Connect.
- **Trouver ma montre** : localise votre montre Lily 2 égarée si elle est couplée avec votre smartphone et si elle se trouve à portée.
- **Trouver mon téléphone** : localise votre smartphone égaré s'il est couplé avec votre montre Lily 2 et s'il se trouve à portée.
- **Détection d'incident** : permet à l'application Garmin Connect d'envoyer un message à vos contacts d'urgence lorsque la montre Lily 2 détecte un incident.
- **LiveTrack** : permet à vos amis et à votre famille de suivre vos courses et vos entraînements en temps réel. Vous pouvez inviter des abonnés par e-mail ou sur les réseaux sociaux. Ils pourront ainsi consulter vos données en temps réel sur une page de suivi Garmin Connect.
- **Fonctions musique** : permet de contrôler le lecteur audio sur votre smartphone.
- **Notifications** : vous informe des notifications en provenance de votre smartphone, notamment les appels, les SMS, les mises à jour des réseaux sociaux et les rendez-vous du calendrier, en fonction des paramètres de notification de votre smartphone.
- **Mises à jour logicielles** : votre montre télécharge et installe la dernière mise à jour logicielle via une connexion sans fil.

**Bulletins météo** : affiche la température actuelle et les prévisions météo provenant de votre smartphone.

### Gestion des notifications

Vous pouvez utiliser votre smartphone compatible pour gérer les notifications qui s'affichent sur votre montre Lily 2.

Sélectionner une option :

- · Si vous utilisez un iPhone®, accédez aux paramètres des notifications iOS® pour sélectionner les éléments à afficher sur la montre.
- Si vous utilisez un smartphone Android, dans l'application Garmin Connect, sélectionnez ••• > Paramètres > **Notifications**.

### Localisation d'un smartphone égaré

Vous pouvez utiliser cette fonction pour localiser un téléphone égaré couplé via la technologie Bluetooth lorsqu'il est à portée de votre montre.

**REMARQUE :** vous pouvez personnaliser le menu des commandes (*[Personnalisation du menu des commandes](#page-35-0)*, [page 30\)](#page-35-0).

- **1** Sur le cadran de la montre, faites glisser votre doigt vers le bas pour afficher le menu des commandes.
- 2 Appuyez sur<sup>2</sup>.

La montre Lily 2 commence à rechercher votre smartphone couplé. Une alerte sonore retentit sur votre smartphone, la force du signal Bluetooth s'affiche sur l'écran de la montre Lily 2. La force du signal Bluetooth augmente à mesure que vous vous rapprochez de votre smartphone.

# <span id="page-29-0"></span>Réception d'un appel téléphonique entrant

Lorsque vous recevez un appel sur votre smartphone connecté, la montre Lily 2 affiche le nom ou le numéro de téléphone de l'appelant.

• Pour accepter l'appel, sélectionnez  $\mathcal{L}$ .

**REMARQUE :** pour parler à la personne qui vous appelle, vous devez utiliser votre téléphone connecté.

- Pour refuser l'appel, sélectionnez  $\bigcap$ .
- Pour refuser l'appel et envoyer immédiatement une réponse par SMS, sélectionnez  $\blacksquare$ , puis sélectionnez un message de la liste.

**REMARQUE :** pour envoyer une réponse par SMS, vous devez être connecté à un smartphone Android compatible via la technologie Bluetooth.

### Utilisation du mode Ne pas déranger

Vous pouvez utiliser le mode Ne pas déranger pour désactiver les notifications, les gestes et les alertes, par exemple quand vous dormez ou que vous regardez un film.

**REMARQUE :** sur votre compte Garmin Connect, vous pouvez régler votre montre pour qu'elle passe automatiquement en mode Ne pas déranger pendant vos heures de sommeil habituelles. Vous pouvez régler vos heures de sommeil habituelles dans les paramètres utilisateur de votre compte Garmin Connect (*[Profil](#page-39-0)  [utilisateur](#page-39-0)*, page 34).

- **1** Sur le cadran de la montre, faites glisser votre doigt vers le bas pour afficher le menu des commandes. **REMARQUE :** vous pouvez personnaliser le menu des commandes (*[Personnalisation du menu des](#page-35-0) [commandes](#page-35-0)*, page 30).
- 2 Appuyez sur $\bigcirc$ .

# Rapport matinal

Votre montre affiche un rapport matinal à l'heure à laquelle vous avez l'habitude de vous lever. Appuyez sur l'écran tactile pour afficher le rapport, qui peut inclure la météo, la Body Battery, le nombre de pas, des informations sur la santé des femmes, les événements du calendrier et des informations sur le sommeil.

**REMARQUE :** vous pouvez personnaliser les informations de votre rapport matinal (*[Paramètres d'alerte](#page-36-0)*, [page 31\)](#page-36-0).

Vous pouvez personnaliser votre nom d'affichage sur votre compte Garmin Connect (*[Profil utilisateur](#page-39-0)*, [page 34\)](#page-39-0).

# Fonctions de suivi et de sécurité

#### **ATTENTION**

<span id="page-30-0"></span>Les fonctions de sécurité et de suivi sont des fonctions complémentaires qui ne doivent pas être utilisées en premier pour solliciter une aide d'urgence. L'application Garmin Connect ne contacte aucun service d'urgence à votre place.

La détection des incidents n'est pas disponible lorsque la montre est en mode fauteuil roulant.

#### *AVIS*

Pour utiliser les fonctions de suivi et de sécurité, vous devez connecter la montre Lily 2 à l'application Garmin Connect via la technologie Bluetooth. Votre téléphone appairé doit être associé à un forfait de données et situé dans une zone de couverture par le réseau de données. Vous pouvez indiquer des contacts d'urgence sur votre compte Garmin Connect.

Pour en savoir plus sur les fonctions de sécurité et de suivi, rendez-vous sur [www.garmin.com/safety.](http://www.garmin.com/safety)

- **Assistance** : permet d'envoyer un message contenant votre nom, un lien LiveTrack et votre position GPS à vos contacts d'urgence (si disponibles).
- **Détection d'incident** : quand la montre Lily 2 détecte un incident pendant certaines activités de plein air, elle envoie un message automatisé, un lien LiveTrack ainsi que votre position GPS (si disponible) à vos contacts d'urgence.

**LiveTrack** : permet à vos amis et à votre famille de suivre vos courses et vos entraînements en temps réel. Vous pouvez inviter des abonnés par e-mail ou sur les réseaux sociaux. Ils pourront ainsi consulter vos données en temps réel sur une page web.

### Ajout de contacts d'urgence

Le numéro de téléphone des contacts d'urgence est utilisé pour les fonctions de sécurité et de suivi.

- 1 Dans l'application Garmin Connect, sélectionnez ...
- **2** Sélectionnez **Sécurité et suivi** > **Fonctions de sécurité** > **Contacts d'urgence** > **Ajouter des contacts d'urgence**.
- **3** Suivez les instructions présentées à l'écran.

Vos contacts d'urgence reçoivent une notification lorsque vous les ajoutez en tant que contact d'urgence et peuvent accepter ou refuser votre demande. Si un contact refuse, vous devez choisir un autre contact d'urgence.

### <span id="page-31-0"></span>Demande d'assistance

#### **ATTENTION**

Assistance est une fonction complémentaire qui ne doit pas être utilisée en premier pour solliciter une aide d'urgence. L'application Garmin Connect ne contacte aucun service d'urgence à votre place.

#### *AVIS*

Avant de pouvoir demander de l'aide, vous devez définir des contacts d'urgence dans l'application Garmin Connect (*[Ajout de contacts d'urgence](#page-30-0)*, page 25). Votre téléphone appairé doit être associé à un forfait de données et situé dans une zone de couverture par le réseau de données. Vos contacts d'urgence doivent être en mesure de recevoir des e-mails et des SMS (des frais d'envoi et de réception de SMS peuvent s'appliquer).

**1** Appuyez fermement et rapidement sur l'écran tactile jusqu'à ce que la montre vibre. L'écran du compte à rebours s'affiche.

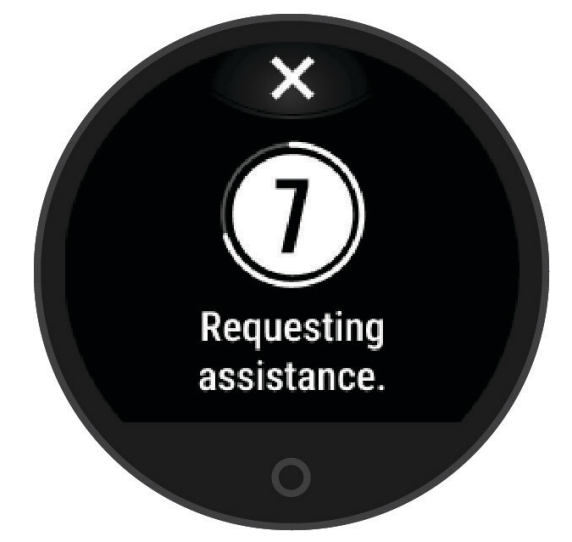

2 Si nécessaire, sélectionnez le  $\blacktriangleright$  pour annuler l'envoi du message avant la fin du compte à rebours.

# Détection d'incident

#### **ATTENTION**

La détection d'incident est une fonction supplémentaire qui n'est disponible que pour certaines activités de plein air. La fonction de détection d'incident ne doit pas être votre seule ressource pour solliciter une aide d'urgence. La détection d'incident n'est pas disponible lorsque la montre est en mode fauteuil roulant.

#### *AVIS*

Avant de pouvoir activer la détection d'incident sur votre montre, vous devez configurer des contacts d'urgence dans l'application Garmin Connect (*[Ajout de contacts d'urgence](#page-30-0)*, page 25). Votre téléphone appairé doit être associé à un forfait de données et situé dans une zone de couverture par le réseau de données. Vos contacts d'urgence doivent être en mesure de recevoir des e-mails et des SMS (des frais d'envoi et de réception de SMS peuvent s'appliquer).

#### <span id="page-32-0"></span>Activation et désactivation de la détection d'incident

- **1** Appuyez sur  $\Omega$  pour afficher le menu.
- 2 Sélectionnez  $\ddot{\bullet}$  >  $\odot$  > Détection d'incident.
- **3** Sélectionnez une activité.

**REMARQUE :** la détection d'incident n'est disponible que pour certaines activités de plein air.

Lorsque votre montre Lily 2 détecte un incident et que votre smartphone est connecté, l'application Garmin Connect peut envoyer automatiquement un SMS et un e-mail comportant votre nom et vos coordonnées GPS (si disponibles) à vos contacts d'urgence. Un message s'affiche sur votre montre et sur votre smartphone couplé, vous indiquant que vos contacts seront informés dans les 15 secondes. Si vous n'avez pas besoin d'aide, vous pouvez annuler l'envoi du message d'urgence automatique.

# Activation de LiveTrack

Avant de pouvoir démarrer votre première session LiveTrack, vous devez configurer des contacts dans l'application Garmin Connect (*[Ajout de contacts d'urgence](#page-30-0)*, page 25).

- **1** Appuyez sur  $\bigcirc$  pour afficher le menu.
- **2** Sélectionnez  $\mathbf{\mathbb{Z}}$  >  $\mathbf{\mathbb{C}}$  > LiveTrack.
- **3** Sélectionnez **Démarrage automatique** > **Activé** pour lancer une session LiveTrack chaque fois que vous démarrez une activité de plein air.

# Garmin Connect

Vous pouvez communiquer avec vos amis sur votre compte Garmin Connect. Votre compte Garmin Connect vous procure les outils nécessaires pour suivre, analyser et partager vos activités ainsi que pour encourager vos proches. Enregistrez vos activités quotidiennes telles que vos courses, marches, sessions de vélo et bien plus encore.

Vous pouvez créer votre compte Garmin Connect gratuit lorsque vous couplez votre montre avec votre smartphone à l'aide de l'application Garmin Connect ou en vous rendant sur [www.garminconnect.com](http://www.garminconnect.com).

- **Suivi de votre progression** : vous pouvez suivre vos pas quotidiens, participer à une rencontre sportive amicale avec vos contacts et réaliser vos objectifs.
- **Enregistrement de vos activités** : après avoir terminé et enregistré une activité chronométrée avec votre montre, vous pouvez l'envoyer sur votre compte Garmin Connect et la conserver aussi longtemps que vous le voulez.
- **Analyse de vos données** : vous pouvez afficher des informations plus précises sur votre activité, y compris la durée, la distance, la fréquence cardiaque, les calories brûlées, ainsi que d'autres rapports personnalisables.

**REMARQUE :** certaines données nécessitent un accessoire en option, comme un moniteur de fréquence cardiaque.

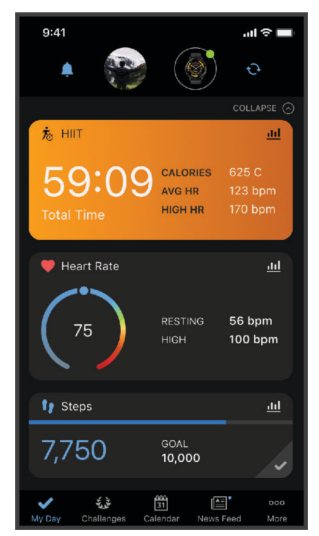

<span id="page-33-0"></span>**Partage de vos activités** : vous pouvez communiquer avec des amis et suivre leurs activités ou partager des liens vers vos activités.

**Gestion de vos paramètres** : vous pouvez personnaliser les paramètres de votre montre et les paramètres utilisateur sur votre compte Garmin Connect.

# Move IQ<sup>°</sup>

Lorsque vos mouvements correspondent à une activité familière, la fonction Move IQ détecte automatiquement l'événement et l'affiche sur votre ligne du temps. Les événements Move IQ affichent le type et la durée de l'activité, mais n'apparaissent pas dans la liste ou le flux de vos activités.

La fonction Move IQ peut démarrer automatiquement une activité chronométrée de marche ou de course à pied à l'aide de seuils de temps que vous avez fixés dans l'application Garmin Connect ou dans les paramètres d'activité de la montre. Ces activités sont ajoutées à votre liste d'activités.

# GPS connecté

Avec la fonction GPS connecté, votre montre peut utiliser l'antenne GPS de votre téléphone pour enregistrer des données GPS pendant vos activités de marche, course et vélo (*[Enregistrement d'une activité avec un GPS](#page-21-0) [connecté](#page-21-0)*, page 16). Les données GPS, notamment la position, la distance et la vitesse, s'affichent dans les détails de l'activité, sur votre compte Garmin Connect.

La fonction GPS connecté sert également aux fonctions d'assistance et LiveTrack.

**REMARQUE :** pour utiliser la fonction GPS connecté, vous devez toujours autoriser l'application sur le téléphone à partager votre position avec l'application Garmin Connect.

# Suivi du sommeil

Pendant que vous dormez, la montre enregistre automatiquement des données sur votre sommeil et surveille vos mouvements durant vos heures de sommeil habituelles. Vous pouvez indiquer vos heures de sommeil habituelles dans l'application Garmin Connect. Les statistiques de sommeil incluent le nombre total d'heures de sommeil, les phases de sommeil, le score de sommeil et les mouvements pendant le sommeil. Vous pourrez consulter vos statistiques de sommeil sur votre compte Garmin Connect.

**REMARQUE :** les siestes ne sont pas intégrées à vos statistiques de sommeil. Vous pouvez utiliser le mode Ne pas déranger pour désactiver toutes les notifications et alertes, sauf les alarmes (*[Utilisation du mode Ne pas](#page-29-0) déranger*[, page 24\)](#page-29-0).

#### Personnalisation du mode sommeil

Vous pouvez personnaliser certains paramètres de sommeil sur la montre. Vous pouvez mettre à jour vos horaires de sommeil dans Garmin Connect.

- **1** Appuyez sur  $\bigcirc$  pour afficher le menu.
- **2** Sélectionnez  $\ddot{\bullet}$  >  $\ddot{\bullet}$  > Mode sommeil.
- **3** Sélectionner une option :
	- Sélectionnez **Cadran de montre** pour utiliser le cadran sommeil.
	- Sélectionnez **Luminosité** pour régler la luminosité.
	- Sélectionnez **Temporisation** pour régler la temporisation du rétroéclairage.
	- Sélectionnez **Ne pas déranger** pour activer ou désactiver le mode Ne pas déranger.

# <span id="page-34-0"></span>Synchronisation de vos données avec l'application Garmin Connect

Votre montre synchronise automatiquement vos données avec l'application Garmin Connect chaque fois que vous ouvrez l'application. Régulièrement, votre montre synchronise automatiquement vos données avec l'application Garmin Connect. Vous pouvez également synchroniser manuellement vos données à tout moment.

- **1** Approchez votre montre de votre smartphone.
- **2** Ouvrez l'application Garmin Connect.
	- **ASTUCE :** vous pouvez laisser l'application ouverte ou la faire passer en arrière-plan.
- **3** Appuyez sur  $\Omega$  pour afficher le menu.
- **4** Sélectionnez  $\frac{1}{12}$  >  $\frac{10}{12}$  > Téléphone > Synchroniser.
- **5** Patientez pendant la synchronisation de vos données.
- **6** Consultez vos données actuelles dans l'application Garmin Connect.

### Synchronisation de vos données avec votre ordinateur

Avant de pouvoir synchroniser vos données avec l'application Garmin Connect sur votre ordinateur, vous devez installer l'application Garmin Express™ (*Configuration de Garmin Express*, page 29).

- **1** Connectez la montre à votre ordinateur à l'aide du câble USB.
- **2** Ouvrez l'application Garmin Express.

La montre passe en mode stockage de grande capacité.

- **3** Suivez les instructions présentées à l'écran.
- **4** Affichez vos données sur votre compte Garmin Connect.

#### Configuration de Garmin Express

- **1** Connectez l'appareil à votre ordinateur à l'aide d'un câble USB.
- **2** Rendez-vous sur [www.garmin.com/express.](http://www.garmin.com/express)
- **3** Suivez les instructions présentées à l'écran.

# Personnalisation de votre montre

### Modification du cadran de montre

Plusieurs cadrans sont préchargés sur votre montre.

- **1** Appuyez sur  $\bf{O}$  pour afficher le menu.
- **2** Appuyez sur  $\oslash$ .
- **3** Faites glisser l'écran vers la droite ou la gauche pour faire défiler les cadrans de montre disponibles.
- **4** Touchez l'écran tactile pour sélectionner le cadran.

### <span id="page-35-0"></span>Personnalisation du menu des commandes

Vous pouvez ajouter, supprimer et réorganiser les options du menu contextuel dans le menu des commandes (*[Affichages des widgets et des menus](#page-8-0)*, page 3).

- **1** Sur le cadran de la montre, faites glisser votre doigt vers le bas pour afficher le menu des commandes. Le menu des commandes s'affiche.
- **2** Maintenez votre doigt appuyé sur l'écran tactile.

Le menu c des commandes passe en mode de modification.

- **3** Sélectionner une option :
	- Pour modifier l'emplacement d'un raccourci dans le menu des commandes, faites glisser le raccourci vers son nouvel emplacement.
	- Faites glisser un raccourci vers  $\overline{\mathbf{X}}$  pour le supprimer du menu des commandes.
- **4** Si besoin, sélectionnez  $+$  pour ajouter un raccourci au menu des commandes. **REMARQUE :** cette option est disponible seulement après avoir retiré au moins un raccourci du menu.

# Personnalisation des écrans de données

Vous pouvez personnaliser les écrans de données pour vos paramètres d'activité.

- **1** Appuyez sur  $\Omega$  pour afficher le menu.
- 2 Sélectionnez  $X$ .
- **3** Sélectionnez une activité.
- **4** Sélectionnez > **Écrans de données** > **Principal**.
- **5** Sélectionnez un champ de données à personnaliser.

**REMARQUE :** toutes les options ne sont pas disponibles pour toutes les activités.

**6** Appuyez sur **v** pour enregistrer chaque champ de données.

### Personnalisation de la série des widgets

- **1** Dans le menu de votre appareil Garmin Connect, sélectionnez **Widgets**.
- **2** Sélectionnez  $\bigoplus$  ou  $\bigodot$  en regard d'un widget pour l'ajouter ou le supprimer de la série.
- **3** Sélectionnez ₹.

La série de widgets se met à jour lorsque vous synchronisez votre montre.

# Paramètres de la montre

Vous pouvez personnaliser certains paramètres sur votre montre Lily 2. Des paramètres supplémentaires peuvent être personnalisés dans votre compte Garmin Connect.

Appuyez sur  $\bigcirc$  pour afficher le menu, puis sélectionnez  $\ddot{\ddot{\bullet}}$ .

: permet de régler les paramètres d'alerte (*[Paramètres d'alerte](#page-36-0)*, page 31).

 : permet de régler les paramètres du capteur de fréquence cardiaque (*[Paramètres du moniteur de fréquence](#page-24-0)  [cardiaque au poignet](#page-24-0)*, page 19).

- : permet de régler les paramètres du profil utilisateur (*[Paramètres de profil utilisateur](#page-36-0)*, page 31).
- : permet de régler les fonctions de suivi et de sécurité (*[Fonctions de suivi et de sécurité](#page-30-0)*, page 25).

: permet de régler les paramètres système (*[Paramètres système](#page-37-0)*, page 32).

#### <span id="page-36-0"></span>Paramètres d'alerte

Appuyez sur  $\bigcirc$  pour afficher le menu, puis sélectionnez  $\bigcirc$  >  $\bigcirc$  .

**Rapport matinal** : permet de régler les paramètres du rapport du matin (*[Rapport matinal](#page-29-0)*, page 24).

**FC poignet** : permet d'activer et de désactiver le moniteur de fréquence cardiaque au poignet.

**Alarme invitant à bouger** : permet d'activer et de désactiver l'alerte d'activité et de définir le type et la durée de l'activité.

**Rappel Détente** : permet d'activer et de désactiver le rappel Détente.

**Alertes d'hydratation** : permet de régler les paramètres de l'alerte d'hydratation (*Configuration d'une alerte d'hydratation*, page 31).

#### Configuration d'une alerte d'hydratation

Vous pouvez créer une alerte pour vous rappeler d'augmenter votre consommation de liquide.

- **1** Appuyez sur  $\bf{O}$  pour afficher le menu.
- **2** Sélectionnez > **Alarmes** > **Alertes d'hydratation**.
- **3** Sélectionnez **Alarme**.
- **4** Sélectionnez la fréquence de l'alerte.
- **5** Sélectionnez  $\sqrt{\phantom{a}}$ .

#### Personnalisation des alertes d'activité

- **1** Appuyez sur  $\bigcirc$  pour afficher le menu.
- **2** Sélectionnez  $\overleftrightarrow{\bullet}$  >  $\overleftrightarrow{\bullet}$  > Alarme invitant à bouger.
- **3** Sélectionner une option :
	- Sélectionnez **État** pour activer ou désactiver l'alerte.
	- Sélectionnez **Type d'alarme invitant à bouger** pour définir une alerte en fonction du nombre de pas ou d'autres types de mouvement.
	- Sélectionnez **Types de mouvements** pour choisir si les mouvements assis ou libres permettent de réinitialiser l'alerte.
	- Sélectionnez **Durée du mouvement** pour choisir d'effacer l'alerte après 30, 45 ou 60 secondes.

#### Paramètres de profil utilisateur

Vous pouvez personnaliser certains paramètres de profil utilisateur sur votre montre Lily 2. Des paramètres supplémentaires peuvent être personnalisés sur votre compte Garmin Connect.

Appuyez sur  $\bigcirc$  pour afficher le menu, puis sélectionnez  $\bigcirc$  .

**VO2 max** : permet d'obtenir une estimation de votre VO2 max. (*[Consultation de l'estimation de votre VO2 max.](#page-26-0)*, [page 21\)](#page-26-0).

**Âge physique** : affiche votre âge physique (*[Affichage de l'âge physique](#page-26-0)*, page 21).

**Nom d'affichage** : affiche le nom de votre montre, que vous pouvez définir sur votre compte Garmin Connect (*[Profil utilisateur](#page-39-0)*, page 34).

**Poignet** : permet de choisir le poignet auquel vous souhaitez porter la montre.

**REMARQUE :** ce paramètre est utilisé pour les entraînements de musculation et les gestes.

#### <span id="page-37-0"></span>Paramètres système

Appuyez sur  $\bigcirc$  pour afficher le menu, puis sélectionnez  $\mathbf{\ddot{B}}$  >  $\mathbf{\ddot{B}}$ .

- **Affichage** : permet de définir le niveau de luminosité, le mode gestuel et la sensibilité, ainsi que le délai de désactivation de l'écran (*Paramètres d'affichage*, page 32).
- **Alarme vibrante** : définit le niveau des vibrations (*Configuration du niveau de vibration*, page 32).

**REMARQUE :** plus le niveau de vibration est élevé, plus la batterie se décharge rapidement.

- **Téléphone** : permet d'activer ou de désactiver la technologie Bluetooth, ainsi que de coupler et de synchroniser votre smartphone avec votre montre (*[Paramètres du téléphone](#page-38-0)*, page 33).
- **Options d'activité** : permet d'ouvrir la page d'options d'activité dans l'application Garmin Connect (*[Personnalisation des options d'activité](#page-38-0)*, page 33).
- **Widgets** : permet d'ouvrir les paramètres du widget dans l'application Garmin Connect (*[Personnalisation de la](#page-35-0) [série des widgets](#page-35-0)*, page 30).
- **Menu de contrôle** : permet de modifier le menu des commandes (*[Personnalisation du menu des commandes](#page-35-0)*, [page 30\)](#page-35-0).

**Mode sommeil** : permet de personnaliser le mode sommeil (*[Personnalisation du mode sommeil](#page-33-0)*, page 28).

- **Langue** : permet de définir la langue d'affichage de la montre.
- **Réinitialiser** : permet de supprimer les données utilisateur et de réinitialiser les paramètres (*[Restauration de](#page-46-0) [tous les paramètres par défaut](#page-46-0)*, page 41).
- **Éteindre** : permet d'éteindre la montre (*[Mise sous tension et hors tension de la montre](#page-7-0)*, page 2).
- **Info produit** : affiche l'ID de l'appareil, la version du logiciel, les informations réglementaires, le contrat de licence, etc. (*[Affichage des informations sur l'appareil](#page-42-0)*, page 37).

#### Paramètres d'affichage

Appuyez sur  $\bigcirc$  pour afficher le menu, puis sélectionnez  $\clubsuit$  >  $\ddot{\clubsuit}$  > Affichage.

**Luminosité** : permet de régler le niveau de luminosité. Vous pouvez sélectionner l'option Auto pour régler la luminosité automatiquement, en fonction de la luminosité ambiante, ou régler le niveau de luminosité manuellement.

**REMARQUE :** plus la luminosité de l'écran est élevée, plus la batterie se décharge rapidement.

**Mode gestuel** : permet à l'écran de s'activer en fonction des gestes de votre poignet. Les gestes incluent le fait de tourner votre poignet vers vous pour regarder la montre. Vous pouvez utiliser l'option Uniquement pendant une activité pour n'utiliser les gestes que pendant les activités chronométrées.

**Sensibilité aux gestes** : permet de régler la sensibilité aux gestes pour activer l'écran plus ou moins souvent.

**REMARQUE :** plus le niveau de sensibilité est élevé, plus la batterie se décharge rapidement.

**Temporisation** : permet de définir le délai au bout duquel l'écran s'éteint.

**REMARQUE :** plus le délai est long, plus l'autonomie de la batterie est courte.

#### Configuration du niveau de luminosité

- **1** Appuyez sur  $\bf{O}$  pour afficher le menu.
- **2** Sélectionnez > > **Affichage** > **Luminosité**.
- **3** Sélectionnez le niveau de luminosité.

**REMARQUE :** l'option Auto règle la luminosité automatiquement, selon la luminosité ambiante.

#### Configuration du niveau de vibration

- **1** Appuyez sur  $\bf{O}$  pour afficher le menu.
- **2** Sélectionnez  $\bullet$  > <sup>的</sup> > Alarme vibrante.
- **3** Sélectionnez le niveau de vibration.

**REMARQUE :** plus le niveau de vibration est élevé, plus la batterie se décharge rapidement.

# <span id="page-38-0"></span>Paramètres du téléphone

Appuyez sur  $\bigcirc$  pour afficher le menu, puis sélectionnez  $\mathbf{\ddot{B}}$  >  $\mathbf{\ddot{B}}$  > Téléphone.

**État** : permet d'activer et de désactiver la technologie Bluetooth.

**REMARQUE :** certains paramètres Bluetooth apparaissent uniquement lorsque la technologie Bluetooth est activée.

**Coupler un téléphone** : vous permet de coupler votre montre avec un smartphone compatible Bluetooth. Ce paramètre vous permet d'utiliser les fonctions connectées Bluetooth à l'aide de l'application Garmin Connect, notamment les notifications et le téléchargement des activités.

**Synchroniser** : permet de synchroniser votre montre avec un smartphone compatible Bluetooth.

### Paramètres Garmin Connect

Vous pouvez personnaliser les paramètres de votre montre, les options d'activité et les paramètres utilisateur sur votre compte Garmin Connect, à l'aide de l'application Garmin Connect ou sur le site web Garmin Connect. Vous pouvez également personnaliser certains paramètres sur votre montre Lily 2.

- Dans l'application Garmin Connect, sélectionnez • > Appareils Garmin, puis sélectionnez votre montre.
- Dans le widget Appareils de l'application Garmin Connect, sélectionnez votre montre.

Après avoir personnalisé les paramètres, vous devez synchroniser vos données pour appliquer les modifications à votre montre (*[Synchronisation de vos données avec l'application Garmin Connect](#page-34-0)*, page 29) (*[Synchronisation de vos données avec votre ordinateur](#page-34-0)*, page 29).

#### Paramètres d'alerte

Dans le menu de votre appareil Garmin Connect, sélectionnez Alarmes.

- **Smart Notifications** : permet d'activer et de configurer les notifications depuis votre smartphone compatible. Vous pouvez choisir de recevoir des notifications Lors d'une activité.
- **Téléphone** : permet d'activer et de désactiver les alertes de connexion au smartphone.
- **Rapport matinal** : permet de configurer le rapport du matin.
- **FC poignet** : permet de définir une alerte de fréquence cardiaque (*[Configuration d'une alerte de fréquence](#page-26-0)  [cardiaque anormale](#page-26-0)*, page 21).
- **Alarme invitant à bouger** : permet à votre montre d'afficher un message ainsi que la barre d'activité sur l'écran de l'heure quand vous êtes resté inactif trop longtemps.
- **Rappels Détente** : permet de configurer la montre de façon à ce qu'il vous alerte si votre niveau de stress atteint une valeur anormalement haute. L'alerte vous encourage à prendre une pause pour vous détendre et la montre vous propose un exercice de respiration guidé.
- **Alertes d'hydratation** : permet de régler la montre pour qu'elle vous avertisse lorsqu'il est temps de boire un verre d'eau.

#### Personnalisation des options d'activité

Vous pouvez choisir des activités à afficher sur votre montre.

- **1** Dans le menu de votre appareil Garmin Connect, sélectionnez **Options d'activité** > **Modifier**.
- **2** Sélectionnez les activités à afficher sur votre montre.

**REMARQUE :** les activités de course et de marche ne peuvent pas être supprimées.

**3** Si nécessaire, sélectionnez une activité pour personnaliser ses paramètres, comme les alertes et les champs de données.

#### <span id="page-39-0"></span>Marquage de circuits

Vous pouvez configurer votre montre de manière à utiliser la fonction Auto Lap® , qui marque automatiquement un circuit à chaque kilomètre ou mile parcouru. Cette fonction est utile pour comparer vos performances sur différentes parties d'une activité.

**REMARQUE :** la fonction Auto Lap n'est pas disponible pour toutes les activités.

- **1** Dans le menu de votre appareil Garmin Connect, sélectionnez **Options d'activité**.
- **2** Sélectionnez une activité.
- **3** Sélectionnez **Auto Lap**.

#### Paramètres du suivi des activités

Dans le menu de votre appareil Garmin Connect, sélectionnez Suivi des activités.

**REMARQUE :** certains paramètres apparaissent dans une sous-catégorie du menu Paramètres. Les mises à jour du site Web ou de l'application peuvent changer ces menus Paramètres.

- **Nombre de pas quotidiens** : vous permet d'entrer votre objectif de marche quotidien. Vous pouvez utiliser l'option Objectif automatique pour laisser la montre définir votre objectif de pas automatiquement.
- **Minutes intensives chaque semaine** : vous permet d'entrer un objectif hebdomadaire en nombre de minutes consacrées à des activités d'intensité modérée à soutenue. La montre vous permet aussi de définir une zone de fréquence cardiaque pour les minutes d'intensité modérée et une autre zone de fréquence cardiaque plus élevée pour les minutes d'intensité soutenue. Vous pouvez aussi utiliser l'algorithme par défaut.
- **Move IQ** : permet d'activer et de désactiver les événements Move IQ. La fonction Move IQ détecte automatiquement certaines activités telles que la marche et la course.
- **Démarrage automatique d'activité** : permet à votre montre de créer et d'enregistrer automatiquement les activités chronométrées lorsque la fonction Move IQ détecte que vous avez atteint un certain temps de marche ou de course minimal. Vous pouvez définir le seuil de temps minimum pour la course et la marche.
- **Long. foulée perso.** : permet à votre montre de calculer plus précisément la distance parcourue à l'aide de la longueur personnalisée de votre foulée. Vous pouvez entrer une distance connue et le nombre de pas requis pour couvrir la distance, après quoi Garmin Connect calcule votre longueur de pas.

#### Profil utilisateur

Dans le menu Garmin Connect de l'appareil, sélectionnez Profil utilisateur.

**VO2 max** : permet de voir votre VO2 max. actuelle et la date de sa dernière mise à jour (*[Consultation de](#page-26-0)  [l'estimation de votre VO2 max.](#page-26-0)*, page 21).

**Âge physique** : permet de voir votre âge physique actuel (*[Affichage de l'âge physique](#page-26-0)*, page 21).

- **Nom d'affichage** : permet de définir le nom d'affichage utilisé dans votre rapport matinal et vos alertes (*[Rapport](#page-29-0) matinal*[, page 24\)](#page-29-0).
- **Sexe** : permet d'indiquer votre sexe (*Paramètres de genre*, page 34).

**Date de naissance** : permet d'indiquer votre date de naissance.

- **Taille** : permet d'indiquer votre taille.
- **Poids** : permet d'indiquer votre poids.

**Poignet** : permet de choisir le poignet auquel vous souhaitez porter la montre.

**Zones de fréquence cardiaque** : permet d'estimer votre fréquence cardiaque maximale et de déterminer les zones de fréquence cardiaque personnalisées (*[A propos des zones de fréquence cardiaque](#page-49-0)*, page 44).

#### Paramètres de genre

Lorsque vous configurez la montre pour la première fois, vous devez indiquer votre sexe. La plupart des algorithmes de fitness et d'entraînement sont binaires. Pour optimiser la précision des résultats, Garmin vous recommande de sélectionner le sexe qui vous a été attribué à la naissance. Après la configuration initiale, vous pouvez personnaliser les paramètres de profil de votre compte Garmin Connect.

**Profil et confidentialité** : permet de personnaliser les données de votre profil public.

**Paramètres utilisateur** : permet d'indiquer votre sexe. Si vous sélectionnez Non spécifié, les algorithmes binaires utiliseront le sexe que vous avez indiqué lors de la configuration initiale de la montre.

# Informations sur l'appareil

#### <span id="page-40-0"></span>Chargement de la montre

#### **AVERTISSEMENT**

Cet appareil contient une batterie lithium-ion. Consultez le guide *Informations importantes sur le produit et la sécurité* inclus dans l'emballage du produit pour prendre connaissance des avertissements et autres informations importantes sur le produit.

N'utilisez pas de câbles d'alimentation, de câbles de données et/ou d'adaptateur d'alimentation non fournis par Garmin ou qui ne disposent pas des certifications adaptées.

#### *AVIS*

Pour éviter tout risque de corrosion, nettoyez et essuyez soigneusement les contacts et la surface environnante avant de charger l'appareil ou de le connecter à un ordinateur. Reportez-vous aux instructions de nettoyage (*[Nettoyage de la montre](#page-41-0)*, page 36).

**1** Pincez le clip de chargement  $(1)$ .

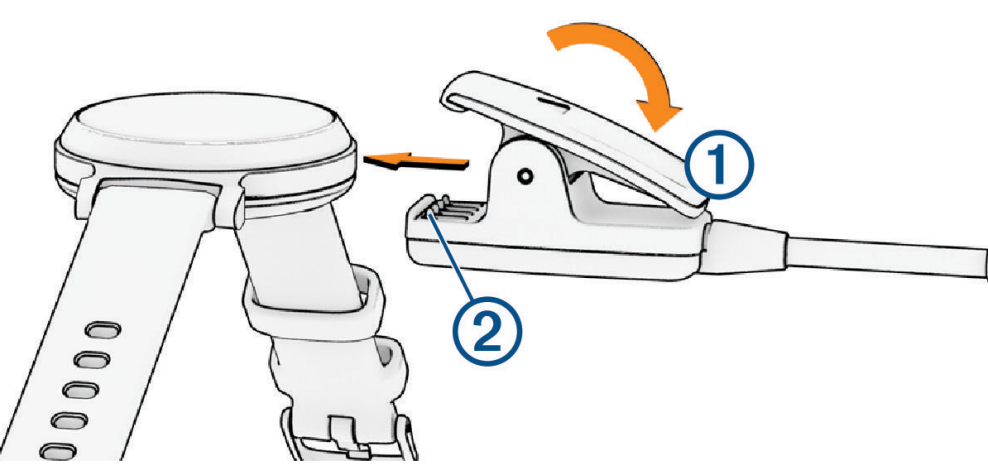

- **2** Alignez le clip avec les contacts présents au dos de la montre  $(2)$ .
- **3** Branchez le câble USB à une source d'alimentation.
- **4** Chargez complètement la montre.

#### Conseils pour charger votre montre

• Connectez le chargeur de manière sécurisée à la montre afin de le recharger à l'aide du câble USB (*Chargement de la montre*, page 35).

Vous pouvez charger la montre en branchant le câble USB à un adaptateur secteur approuvé par Garmin à l'aide d'une prise murale standard ou d'un port USB de votre ordinateur.

• Faites glisser votre doigt vers la gauche pour afficher le graphique du niveau de batterie restant dans le menu des commandes.

# <span id="page-41-0"></span>Entretien du

#### *AVIS*

Evitez les chocs et les manipulations brusques qui risquent d'endommager l'appareil.

N'utilisez pas d'objet pointu pour nettoyer l'appareil.

N'utilisez jamais d'objet dur ou pointu sur l'écran tactile, car vous risqueriez de l'endommager.

Évitez d'utiliser des nettoyants chimiques, des solvants ou des répulsifs contre les insectes pouvant endommager les parties en plastique et les finitions.

Rincez soigneusement l'appareil à l'eau claire après chaque utilisation dans l'eau chlorée ou salée, et après chaque contact avec de la crème solaire, des produits de beauté, de l'alcool ou d'autres produits chimiques. Un contact prolongé avec ces substances peut endommager le boîtier.

Nettoyez votre bracelet en cuir et évitez de le mouiller. Évitez de nager ou de vous doucher avec le bracelet en cuir. Le contact avec l'eau ou la sueur peut endommager ou décolorer le bracelet en cuir. Vous pouvez aussi utiliser des bracelets en silicone.

Ne placez pas l'appareil dans des environnements où la température est très élevée, comme un sèche-linge.

N'entreposez pas l'appareil dans un endroit où il est susceptible d'être exposé de manière prolongée à des températures extrêmes, au risque de provoquer des dommages irrémédiables.

#### Nettoyage de la montre

#### **ATTENTION**

Certains utilisateurs peuvent ressentir une irritation de la peau après avoir porté la montre pendant une longue période, surtout pour les personnes qui ont la peau sensible ou souffrent d'allergies. Si votre peau est irritée, retirez la montre et laissez à votre peau le temps de guérir. Pour éviter toute irritation de la peau, assurez-vous que votre montre est propre et sèche. Évitez de trop la serrer à votre poignet.

#### *AVIS*

La moindre particule de sueur ou de moisissure peut entraîner la corrosion des contacts électriques lorsqu'ils sont connectés à un chargeur. La corrosion peut empêcher le chargement et le transfert de données.

**ASTUCE :** pour plus d'informations, consultez la page [www.garmin.com/fitandcare](http://www.garmin.com/fitandcare).

- **1** Rincez à l'eau ou utilisez un chiffon humide non pelucheux.
- **2** Laissez sécher la montre complètement.

#### Nettoyage des bracelets en cuir

- **1** Essuyez les bracelets en cuir à l'aide d'un chiffon sec.
- **2** Utilisez du baume pour cuir pour nettoyer les bracelets en cuir.

# <span id="page-42-0"></span>Changement des bracelets

La montre est compatible avec les bracelets à dégagement rapide de 14 mm de large.

**1** Faites glisser le poussoir sur l'extrémité du bracelet pour retirer ce dernier.

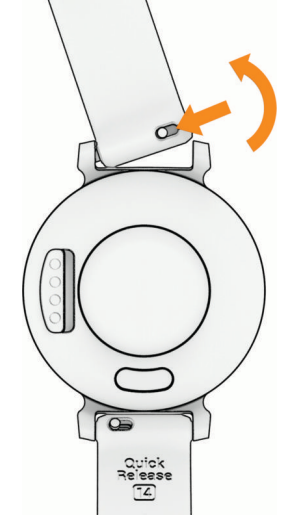

- **2** Insérez un côté de l'extrémité du nouveau bracelet dans la montre.
- **3** Faites glisser le poussoir et alignez l'extrémité du bracelet avec l'autre côté de la montre.
- **4** Répétez les étapes 1 à 3 pour changer l'autre moitié du bracelet.

# Affichage des informations sur l'appareil

Vous pouvez afficher l'ID de l'appareil, la version du logiciel et les informations réglementaires.

- **1** Appuyez sur  $\Omega$  pour afficher le menu.
- 2 Sélectionnez  $\clubsuit$  >  $\bullet$ .
- **3** Balayez l'écran pour afficher plus d'informations.

### Caractéristiques techniques

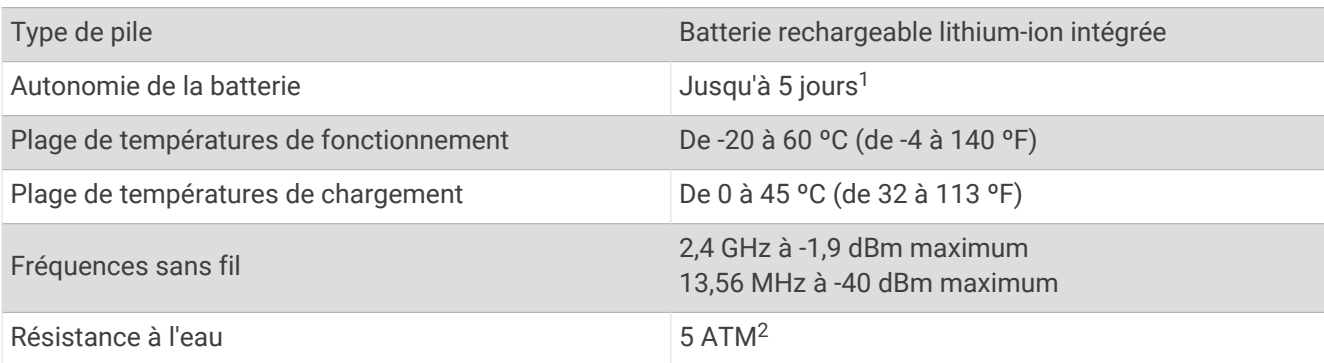

# Dépannage

#### Mon téléphone est-il compatible avec ma montre ?

La montre Lily 2 est compatible avec les téléphones utilisant la technologie Bluetooth.

Rendez-vous sur [www.garmin.com/ble](http://www.garmin.com/ble) pour plus d'informations sur la compatibilité Bluetooth.

<sup>&</sup>lt;sup>1</sup> L'estimation de l'autonomie de la batterie se base sur certaines hypothèses d'utilisation. Pour plus d'informations, consultez la page [www.garmin.com](http://www.garmin.com/lily2batterylifeassumptions)

[<sup>/</sup>lily2batterylifeassumptions.](http://www.garmin.com/lily2batterylifeassumptions)<br><sup>2</sup> L'appareil résiste à une pression équivalente à une profondeur de 50 mètres. Pour en savoir plus, rendez-vous sur [www.garmin.com/waterrating.](http://www.garmin.com/waterrating)

# <span id="page-43-0"></span>Mon téléphone ne se connecte pas à la montre

- Placez la montre à portée de votre smartphone.
- Si votre montre et votre smartphone sont déjà couplés, désactivez la technologie Bluetooth sur les deux appareils, puis réactivez-la.
- Si votre montre et votre smartphone ne sont pas couplés, activez la technologie Bluetooth sur votre smartphone.
- Sur votre smartphone, ouvrez l'application Garmin Connect, sélectionnez > **Appareils Garmin** > **Ajouter un appareil** pour accéder au mode de couplage.
- Sur votre montre, appuyez sur  $O$  pour afficher le menu, puis sélectionnez  $\ddot{\clubsuit}$  >  $\ddot{\ddot{\theta}}$  > **Téléphone** > **Coupler un téléphone** pour passer en mode couplage.
- Rendez-vous sur [www.garmin.com/bluetoothtroubleshooting](http://garmin.com/bluetoothtroubleshooting) pour consulter d'autres étapes de dépannage.

# Suivi des activités

Pour en savoir plus sur la précision du suivi des activités, rendez-vous sur [garmin.com/ataccuracy.](http://garmin.com/ataccuracy)

#### Le nombre de mes pas semble erroné

Si le nombre de vos pas vous semble erroné, essayez de suivre les conseils suivants.

- Portez la montre sur votre poignet non dominant.
- Placez votre montre dans l'une de vos poches lorsque vous utilisez une poussette ou une tondeuse à gazon.
- Placez votre montre dans l'une de vos poches lorsque vous utilisez activement vos mains ou vos bras uniquement.

**REMARQUE :** la montre peut interpréter certaines actions répétitives comme des pas : faire la vaisselle, plier du linge ou encore taper dans ses mains.

#### Le nombre de pas affiché sur ma montre ne correspond pas à celui affiché sur mon compte Garmin Connect

Le nombre de pas affiché sur votre compte Garmin Connect est mis à jour lorsque vous synchronisez votre montre.

- **1** Synchronisez le nombre de vos pas avec l'application Garmin Connect (*[Synchronisation de vos données avec](#page-34-0)  [l'application Garmin Connect](#page-34-0)*, page 29).
- **2** Patientez pendant que la montre synchronise vos données.

La synchronisation peut prendre plusieurs minutes.

**REMARQUE :** l'actualisation de l'application Garmin Connect ne permet pas de synchroniser vos données ni de mettre à jour le nombre de vos pas.

#### Mon niveau de stress ne s'affiche pas

Pour que votre montre puisse détecter votre niveau de stress, vous devez activer le moniteur de fréquence cardiaque au poignet.

La montre analyse la variabilité de votre fréquence cardiaque tout au long de la journée pendant vos périodes d'inactivité pour déterminer votre niveau de stress. La montre ne détermine pas votre niveau de stress pendant les activités chronométrées.

Si votre écran affiche des barres obliques au lieu du niveau de stress, cessez toute activité et attendez que votre montre mesure la variabilité de votre fréquence cardiaque.

#### Mes minutes intensives clignotent

Lorsque vous faites de l'exercice à un niveau d'intensité correspondant à votre objectif de minutes intensives, les minutes intensives se mettent à clignoter.

# <span id="page-44-0"></span>Astuces sur l'écran tactile

- Appuyez sur l'écran tactile pour valider un choix.
- Pendant une activité de natation, appuyez deux fois sur l'écran tactile pour démarrer et arrêter le minuteur.
- Sur le cadran de la montre, appuyez sur l'écran tactile pour faire défiler les données, telles que les pas et la fréquence cardiaque  $(1)$ .

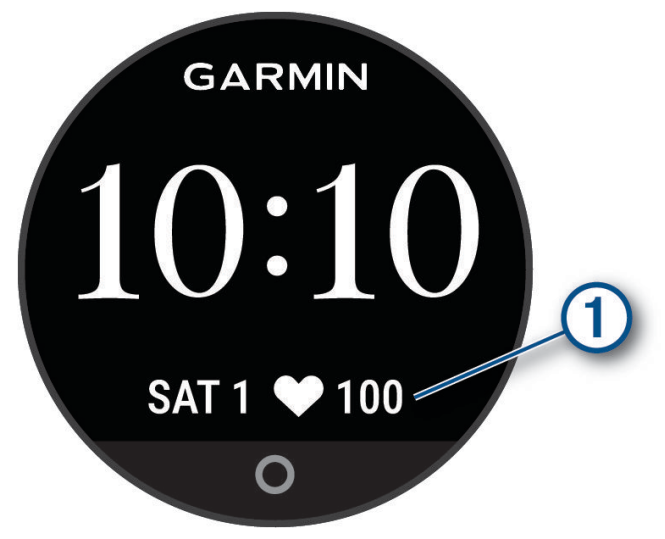

- Depuis le menu des commandes, maintenez l'écran tactile enfoncé pour ajouter, supprimer ou réorganiser les commandes.
- Depuis n'importe quel écran, appuyez sur  $\bigcirc$  pour revenir à l'écran précédent.
- Appuyez sur l'écran du widget pour afficher des détails supplémentaires sur le widget.
- Pour envoyer une alerte d'assistance, appuyez rapidement et fermement sur l'écran tactile jusqu'à ce que la montre vibre (*[Demande d'assistance](#page-31-0)*, page 26).

### La fréquence cardiaque sur ma montre n'est pas précise

Pour en savoir plus sur votre capteur de fréquence cardiaque, rendez-vous sur [www.garmin.com/heartrate](http://www.garmin.com/heartrate).

### Astuces en cas de données de fréquence cardiaque inexactes

Si les données de fréquence cardiaque manquent de fiabilité ou ne s'affichent pas, vous pouvez utiliser ces astuces.

- Nettoyez et séchez votre bras avant d'installer la montre.
- Évitez de mettre de la crème solaire, des lotions ou des répulsifs pour insectes sous la montre.
- Veillez à ne pas griffer le capteur de fréquence cardiaque situé à l'arrière de la montre.
- Portez la montre autour du poignet, au-dessus de l'os. La montre doit être suffisamment serrée, mais rester confortable.
- Echauffez-vous 5 à 10 minutes et attendez que la fréquence cardiaque soit détectée avant de commencer votre activité.

**REMARQUE :** dans les environnements froids, échauffez-vous à l'intérieur.

- Rincez la montre à l'eau claire après chaque entraînement.
- Pour vos entraînements, utilisez un bracelet en silicone.

### Conseils pour améliorer les données de Body Battery

- Pour obtenir des résultats plus précis, portez la montre pendant vos heures de sommeil.
- Une bonne nuit de sommeil recharge votre Body Battery.
- Les activités épuisantes et un niveau de stress trop élevé peuvent vider plus rapidement votre Body Battery.
- Ni la nourriture, ni les stimulants comme la caféine n'ont d'impact sur votre Body Battery.

### <span id="page-45-0"></span>Conseils pour résoudre les problèmes liés aux données de l'oxymètre de pouls

Si les données de l'oxymètre de pouls manquent de fiabilité ou ne s'affichent pas, vous pouvez utiliser ces astuces.

- Restez immobile pendant que la montre mesure le taux d'oxygène dans votre sang.
- Portez la montre autour du poignet, au-dessus de l'os. La montre doit être suffisamment serrée, mais rester confortable.
- Positionnez le bras auquel vous portez la montre au niveau de votre cœur pendant la mesure du taux d'oxygène dans votre sang.
- Utilisez un bracelet en silicone ou en nylon.
- Nettoyez et séchez votre bras avant d'installer la montre.
- Évitez de mettre de la crème solaire, des lotions ou des répulsifs pour insectes sous la montre.
- Veillez à ne pas rayer le capteur optique situé à l'arrière de la montre.
- Rincez la montre à l'eau claire après chaque entraînement.

### Optimisation de l'autonomie de la batterie

- Diminuez la luminosité et la temporisation de l'écran (*[Paramètres d'affichage](#page-37-0)*, page 32).
- Réduisez le niveau des vibrations (*[Configuration du niveau de vibration](#page-37-0)*, page 32).
- Désactivez les gestes du poignet (*[Paramètres d'affichage](#page-37-0)*, page 32).
- Dans les paramètres de centre de notification de votre smartphone, limitez le nombre de notifications qui s'affichent sur votre montre Lily 2 (*[Gestion des notifications](#page-28-0)*, page 23).
- Désactivez les Smart Notifications (*[Paramètres d'alerte](#page-38-0)*, page 33).
- Désactivez la technologie sans fil Bluetooth lorsque vous n'utilisez pas les fonctions connectées (*[Paramètres](#page-38-0)  [du téléphone](#page-38-0)*, page 33).
- Désactivez le suivi de la SpO2 pendant le sommeil (*[Activation du suivi de la SpO2 pendant le sommeil](#page-25-0)*, [page 20\)](#page-25-0).
- Désactivez le moniteur de fréquence cardiaque au poignet (*[Paramètres du moniteur de fréquence cardiaque](#page-24-0) [au poignet](#page-24-0)*, page 19).

**REMARQUE :** le moniteur de fréquence cardiaque au poignet sert à calculer les minutes d'intensité soutenue, la VO2 max., la Body Battery, le niveau de stress et les calories brûlées.

### L'écran de ma montre est à peine visible à l'extérieur

La montre détecte la luminosité ambiante automatiquement et règle le rétroéclairage pour optimiser l'autonomie de la batterie. En plein soleil, l'écran devient plus lumineux, mais il peut quand même être difficile à lire. La fonction de détection automatique d'activité peut être utile lors du démarrage d'une activité en extérieur (*[Paramètres du suivi des activités](#page-39-0)*, page 34).

#### Ma montre n'est pas dans la bonne langue

Vous pouvez modifier la langue si vous avez choisi la mauvaise langue pour votre montre.

- **1** Appuyez sur  $\Omega$  pour afficher le menu.
- 2 Sélectionnez  $\mathbf{B} \rightarrow \mathbf{B}$ .
- **3** Faites défiler la liste jusqu'au huitième élément, puis sélectionnez-le.
- **4** Sélectionnez votre langue.

# <span id="page-46-0"></span>Restauration de tous les paramètres par défaut

Vous pouvez restaurer tous les paramètres de la montre tels qu'ils ont été configurés en usine.

- **1** Appuyez sur  $\Omega$  pour afficher le menu.
- **2** Sélectionnez  $\bullet$  >  $\bullet$  > Réinitialiser.
- **3** Sélectionner une option :
	- Pour réinitialiser tous les paramètres de la montre tels qu'ils ont été configurés en usine et enregistrer toutes les informations saisies par l'utilisateur ainsi que l'historique des activités, sélectionnez **Réinitialiser les paramètres par défaut**.
	- Pour réinitialiser tous les paramètres de la montre tels qu'ils ont été configurés en usine et supprimer toutes les informations saisies par l'utilisateur ainsi que l'historique des activités, sélectionnez **Supprimer les données et réinitialiser les paramètres**.
- **4** Suivez les instructions présentées à l'écran.

# Mises à jour produit

Votre montre recherche automatiquement les mises à jour lorsqu'elle est connectée à l'aide de la technologie Bluetooth. Sur votre ordinateur, vous pouvez installer Garmin Express (**[garmin.com/express](http://www.garmin.com/express)**). Sur votre téléphone, vous pouvez installer l'application Garmin Connect.

Ceci vous permet d'accéder facilement aux services suivants pour les appareils Garmin :

- Mises à jour logicielles
- Téléchargements de données sur Garmin Connect
- Enregistrement du produit

### Mise à jour du logiciel avec l'application Garmin Connect

Afin de pouvoir mettre à jour le logiciel de la montre avec l'application Garmin Connect, vous devez disposer d'un compte Garmin Connect et appairer la montre avec un téléphone compatible (*[Configuration de la montre](#page-6-0)*, [page 1](#page-6-0)).

Synchronisez votre montre avec l'application Garmin Connect (*[Synchronisation de vos données avec](#page-34-0)  [l'application Garmin Connect](#page-34-0)*, page 29).

Lorsqu'une nouvelle version du logiciel est disponible, l'application Garmin Connect l'envoie automatiquement sur votre montre. La mise à jour s'installe quand vous n'utilisez pas activement la montre. À la fin de la mise à jour, votre montre redémarre.

### Mise à jour du logiciel à l'aide de Garmin Express

Avant de pouvoir mettre à jour le logiciel de votre montre, vous devez télécharger et installer l'application Garmin Express, puis ajouter votre montre (*[Synchronisation de vos données avec votre ordinateur](#page-34-0)*, page 29).

**1** Connectez la montre à votre ordinateur à l'aide du câble USB.

Lorsqu'une nouvelle version du logiciel est disponible, l'application Garmin Express l'envoie sur votre montre.

**2** Une fois que l'application Garmin Express a terminé l'envoi de la mise à jour, déconnectez la montre de votre ordinateur.

Votre montre installe la mise à jour.

#### Informations complémentaires

- Rendez-vous sur [support.garmin.com](http://support.garmin.com) pour profiter d'autres manuels, articles et mises à jour logicielles.
- Rendez-vous sur le site [buy.garmin.com](http://buy.garmin.com) ou contactez votre revendeur Garmin pour plus d'informations sur les accessoires en option et sur les pièces de rechange.
- Rendez-vous sur le site [www.garmin.com/ataccuracy](http://www.garmin.com/ataccuracy).

Cet appareil n'est pas un appareil médical. L'oxymètre de pouls n'est pas disponible dans tous les pays.

### <span id="page-47-0"></span>Service de l'appareil

Si votre appareil doit être réparé ou remplacé, rendez-vous sur [support.garmin.com](http://support.garmin.com) pour obtenir des informations sur l'envoi d'une demande de service auprès du support produit Garmin.

# Annexes

# Liste des activités

Les activités ci-dessous sont disponibles sur votre montre Lily 2.

**REMARQUE :** veillez à mettre à jour le logiciel de votre montre pour obtenir les dernières activités (*[Mise à jour du](#page-46-0) [logiciel avec l'application Garmin Connect](#page-46-0)*, page 41, *[Mise à jour du logiciel à l'aide de Garmin Express](#page-46-0)*, page 41).

- *[Personnalisation des options d'activité](#page-38-0)*, page 33
- *[Enregistrement d'une activité chronométrée](#page-20-0)*, page 15

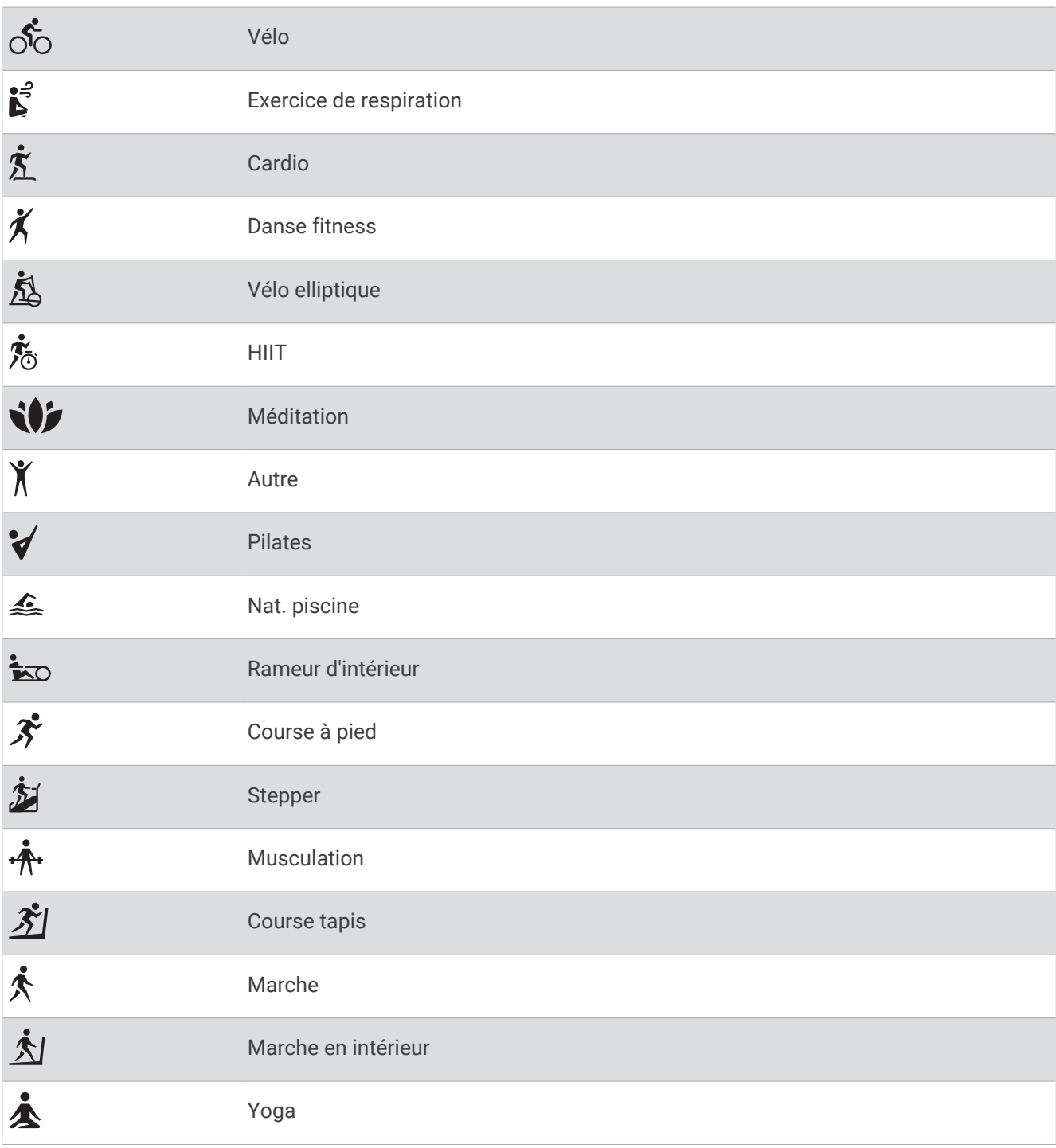

# <span id="page-49-0"></span>Objectifs physiques

La connaissance de vos plages cardiaques peut vous aider à mesurer et à améliorer votre forme en comprenant et en appliquant les principes suivants.

- Votre fréquence cardiaque permet de mesurer l'intensité de l'effort avec fiabilité.
- En vous entraînant dans certaines plages cardiaques, vous pourrez améliorer vos capacité et résistance cardiovasculaires.

Si vous connaissez votre fréquence cardiaque maximum, vous pouvez utiliser le tableau (*Calcul des zones de fréquence cardiaque*, page 44) pour déterminer la meilleure plage cardiaque correspondant à vos objectifs sportifs.

Si vous ne connaissez pas votre fréquence cardiaque maximum, utilisez l'un des calculateurs disponibles sur Internet. Certains centres de remise en forme et salles de sport peuvent proposer un test mesurant la fréquence cardiaque maximum. La fréquence cardiaque maximum par défaut correspond au chiffre 220 moins votre âge.

### A propos des zones de fréquence cardiaque

De nombreux athlètes utilisent les zones de fréquence cardiaque pour mesurer et augmenter leur résistance cardiovasculaire et améliorer leur forme physique. Une plage cardiaque est un intervalle défini de battements par minute. Les cinq zones de fréquence cardiaque couramment acceptées sont numérotées de 1 à 5, selon une intensité croissante. Généralement, les plages cardiaques sont calculées en fonction de pourcentages de votre fréquence cardiaque maximum.

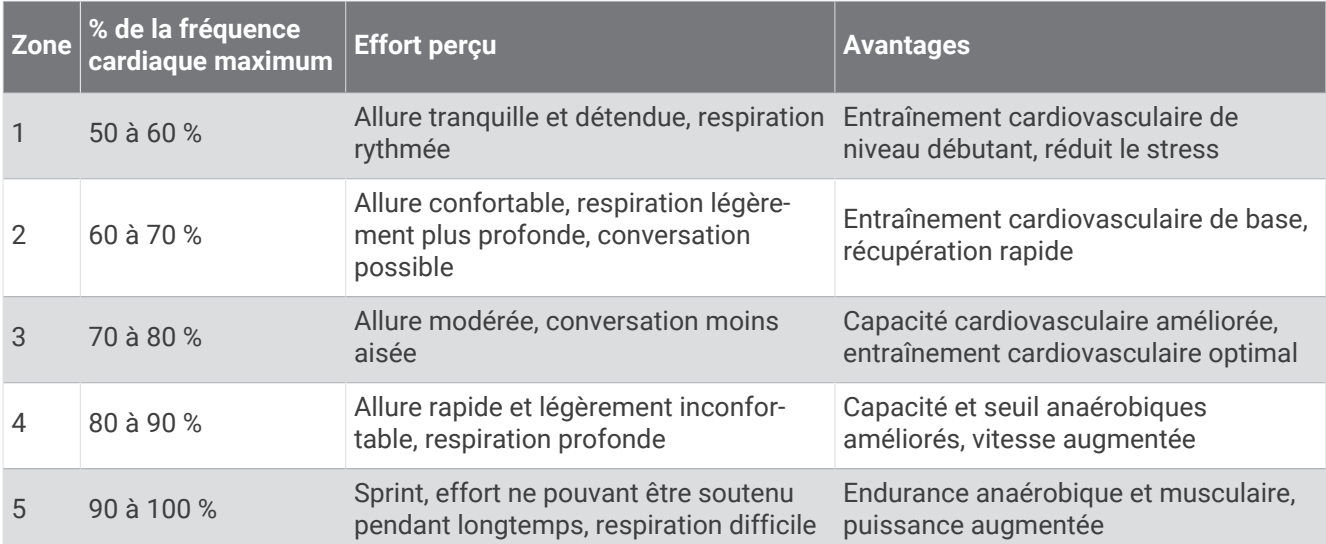

#### Calcul des zones de fréquence cardiaque

# <span id="page-50-0"></span>Notes standard de la VO2 max.

Ce tableau montre les classifications standard des estimations de la VO2 max. par âge et par sexe. **REMARQUE :** la VO2 max. n'est pas disponible lorsque la montre est en mode fauteuil roulant.

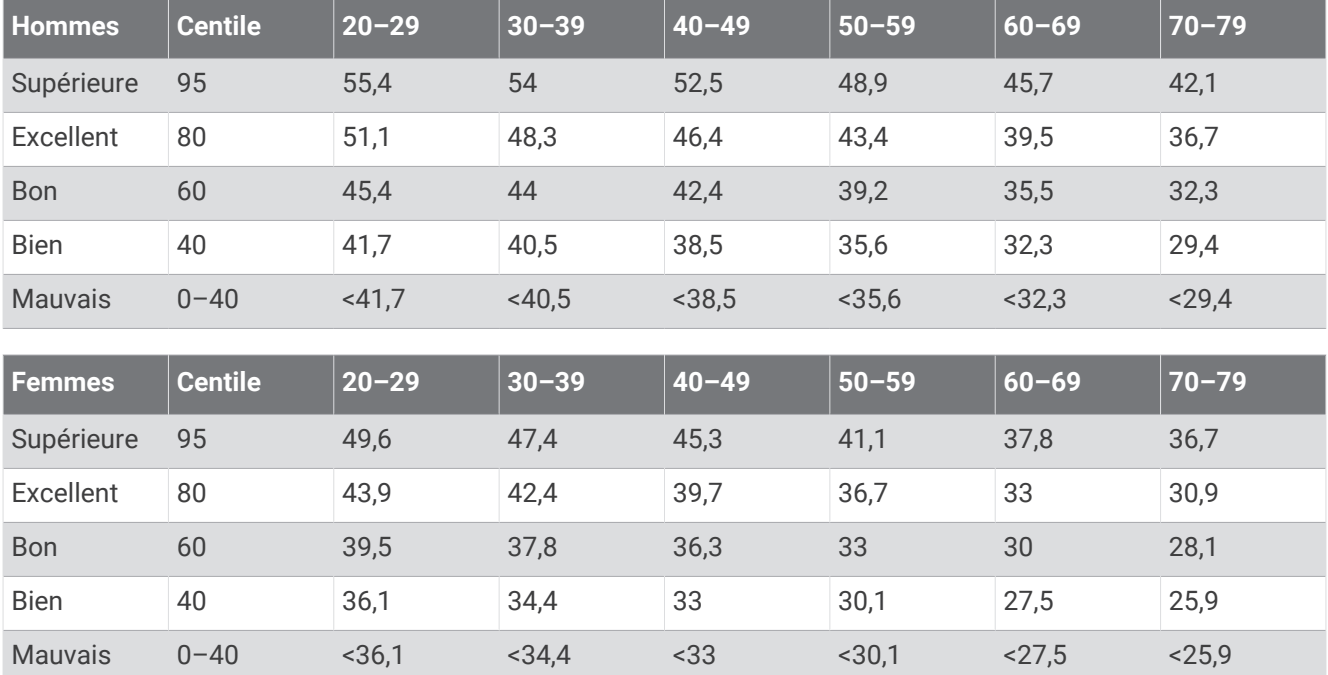

Données réimprimées avec l'autorisation de The Cooper Institute. Pour plus d'informations, rendez-vous sur le site [www.CooperInstitute.org.](http://www.CooperInstitute.org)